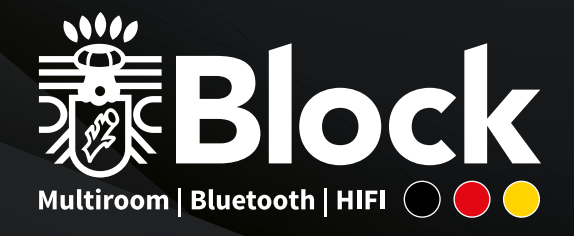

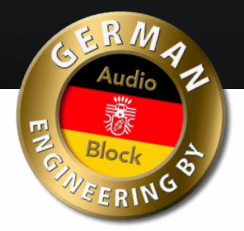

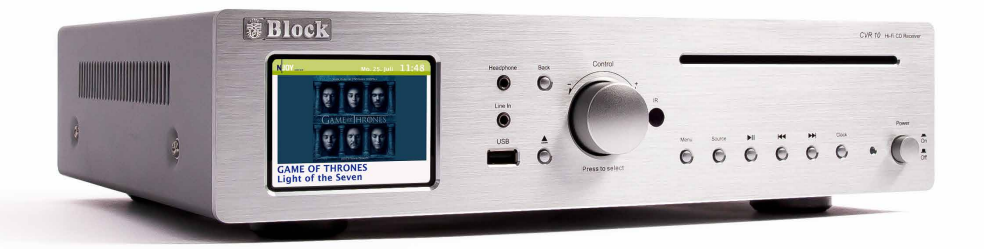

# CVR-10 Bedienungsanleitung | *Manual*

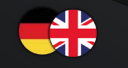

2018

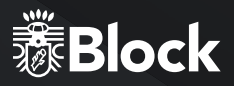

### Sehr geehrter Kunde!

Danke, dass Sie sich für dieses hochwertige Gerät entschieden haben. Diese Bedienungsanleitung soll ihnen eine Übersicht darüber geben, wie Sie Ihr Gerät bedienen können. Sie erhalten Sicherheitsinformationen und werden darüber informiert, wie Sie ihr Gerät am besten reinigen. Die Sicherheits- und Bedienungsinformationen sind einzuhalten, damit das Produkt langfristig und sicher funktioniert. Bitte nehmen Sie sich einige Minuten Zeit, um die Bedienungsanleitung sorgfältig durchzulesen. Bewahren Sie diese Bedienungsanleitung gut auf, damit Sie bei einem Weiterverkauf mitgegeben werden kann. Bedingt durch Softwareupdates oder technische Weiterentwicklungen bei Drittherstellern (z. B. Apps) können Teile dieser Bedienungsanleitung aktualisiert werden. Bitte besuchen Sie von Zeit zu Zeit unsere Webseite

"www.audioblock.com", um zu prüfen, ob es neuere Bedienungsanleitungen zum Download gibt. Vergleichen Sie hierzu die Standangabe auf dem Deckblatt mit der Angabe im Internet. Wenn Sie noch weitere Fragen zu Ihrem Gerät haben, nehmen Sie bitte Kontakt zu einem autorisierten Fachhändler oder zu unserem Ser vice-Center auf. Im Falle eines Defektes, der durch Fehlbedienung, Missbrauch oder Nichtbeachten der Bedienungsanleitung auftritt, bitten wir um Verständnis, dass die Garantie für diesen Defekt erlischt. Ebenfalls kann keine Haftung für Folgeschäden übernommen werden. Dieses Produkt ist EMV zertifiziert und er füllt alle Richtlinien und Anforderungen der Europäischen Union. CE und ROHS Dokumentationen liegen vor.

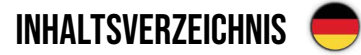

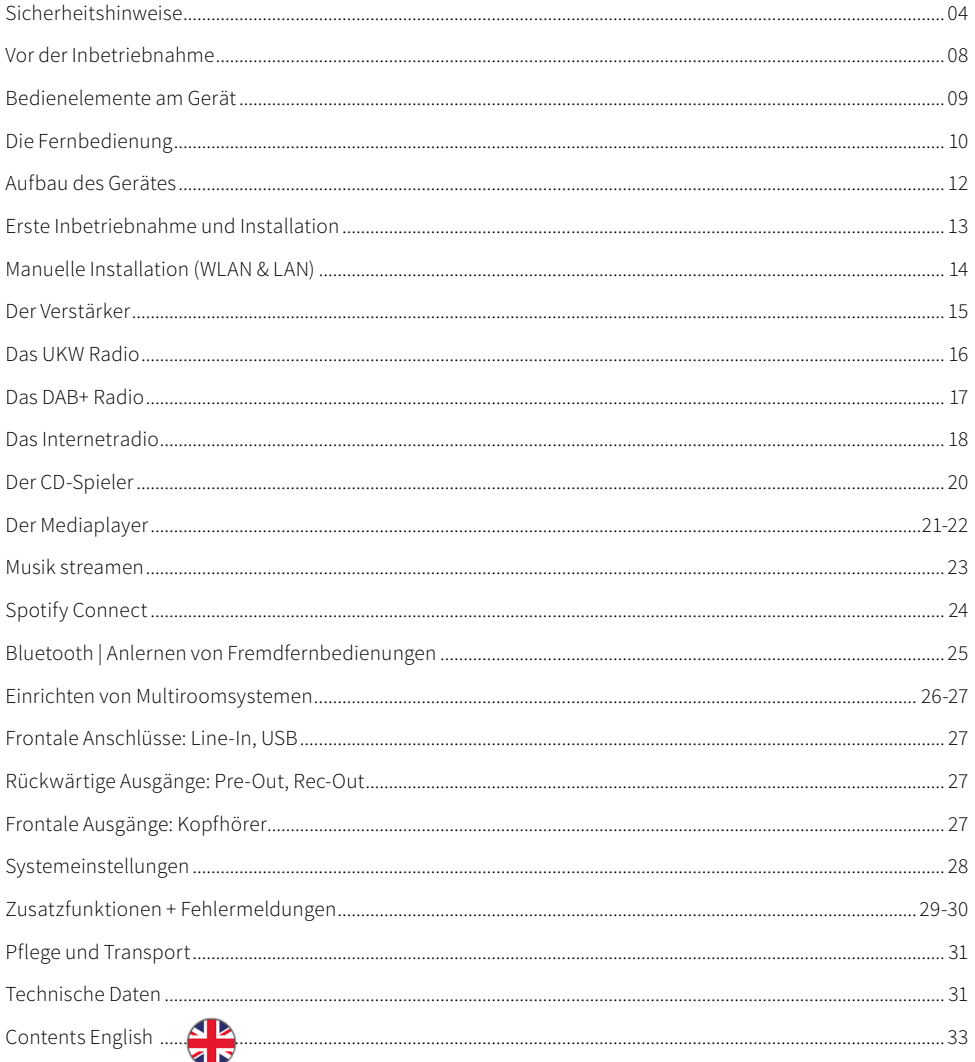

#### **SICHERHEITSHINWEISE**

Achtung: Um die Gefahr eines Stromschlages zu vermeiden, darf an diesem Gerät keine Veränderung vorgenommen werden! Das Öffnen des Gerätes sowie Veränderungen am Gerät dürfen nur durch autorisierte Personen vorgenommen werden.

Wichtige Sicherheitshinweise:

- ▶ Bitte lesen Sie vor der ersten Inbetriebnahme diese Bedienungsanleitung sorgfältig durch. Dieses Gerät ist nur für den Gebrauch in geschlossenen Räumen.
- ▶ Dieses Gerät darf nur an einer dafür vorgesehenen Steckdose angeschlossen werden.
- Dieses Gerät darf keiner Feuchtigkeit ausgesetzt werden.
- Stellen Sie sicher, dass das Gerät frei steht.
- Stellen Sie sicher, dass das Gerät nicht in der Nähe einer Wärmequelle steht.
- ▶ Achten Sie darauf, dass das Anschlusskabel nicht beschädigt ist oder wird.

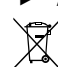

Informationen zur Entsorgung des Altgerätes:

Ihr Produkt ist aus qualitativ hochwertigen und wieder verwertbaren Materialien gebaut. Mit diesem Zeichen erfüllt das Produkt die EU-Norm 2002/96/EC. Bitte entsorgen Sie Ihr Gerät nicht im Hausmüll sondern an entsprechender Wertstoffsammlung. Sie sind verpflichtet elektronische Geräte, Zubehör und Verpackung in speziell dafür vorgesehenen und durch Schilder gekennzeichnete Stellen abzugeben. Für nähere Informationen, wo Sie diese dafür vorgesehenen Stellen finden, wenden Sie sich bitte an Ihre Müllabfuhr. Bitte halten auch Sie sich an diese Verordnung, um unseren Kindern eine besser Umwelt zu erhalten.

Das Gerät entspricht der EU-Norm (73/23/EEC)und erfüllt die elektromagnetische Kompatibilität (89/336/EEC).

#### CAUTION RESK OF ELECTRIC SHOCK V |

Das Blitz-Symbol soll den Benutzer vor nicht isolierten gefährlichen Spannungen im Gerätegehäuse warnen. Diese Spannung könnte groß genug sein, um Personen durch einen elektrischen Schlag zu verletzen. Das Ausrufezeichen soll den Benutzer darauf aufmerksam machen, dass die Beschreibung, die mit dem Gerät ausgeliefert wird, wichtige Bedienungs- und Wartungshinweise enthält.

#### Umgang mit Batterien

Batterien können brennbare Stoffe enthalten. Bei unsachgemäßer Behandlung können Batterien auslaufen, sich stark erhitzen, entzünden oder gar explodieren, was Schäden für Ihr Gerät und Ihre Gesundheit zur Folge haben könnte.

Befolgen Sie folgende Hinweise:

- ▶ Halten Sie Kinder von Batterien fern.
- Sollten Batterien verschluckt worden sein, melden Sie dies sofort Ihrem Arzt.
- Laden Sie niemals Batterien (es sei denn, dies ist ausdrücklich angegeben).
- Entladen Sie Batterien niemals durch hohe Leistungsabgabe.
- ▶ Schließen Sie Batterien niemals kurz.
- Setzen Sie Batterien niemals übermäßiger Wärme wie Sonnenschein, Feuer oder dergleichen aus!
- ▶ Zerlegen oder verformen Sie Batterien nicht. Ihre Hände oder Finger könnten verletzt werden oder Batterieflüssigkeit könnte in Ihre Augen oder auf Ihre Haut gelangen. Sollte dies passieren, spülen Sie die entsprechenden Stellen mit einer großen Menge klaren Wassers und informieren Sie umgehend Ihren Arzt.
- ▶ Vermeiden Sie starke Stöße und Erschütterungen.
- ▶ Vertauschen Sie niemals die Polarität. Achten Sie darauf, dass die Pole Plus (+) und Minus (-) korrekt eingesetzt sind, um Kurzschlüsse zu vermeiden.
- ▶ Reinigen Sie bei Bedarf Batterie- und Gerätekontakte vor dem Einlegen.
- ▶ Vermischen Sie keine neuen und alten Batterien oder Batterien unterschiedlichen Typs. Dies könnte bei Ihrem Gerät zu Fehlfunktionen führen. Darüber hinaus würde sich die schwächere Batterie zu stark entladen.
- ▶ Entfernen Sie verbrauchte Batterien sofort aus dem Gerät.
- Entfernen Sie die Batterien aus Ihrem Gerät, wenn dieses über einen längeren Zeitraum nicht benutzt wird.
- ▶ Ersetzen Sie alle verbrauchten Batterien in einem Gerät gleichzeitig mit neuen Batterien des gleichen Typs. Isolieren Sie die Kontakte der Batterien mit einem Klebestreifen, wenn Sie Batterien lagern oder entsorgen wollen.

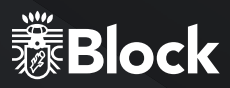

#### SICHERER GEBRAILCH

Elektrogeräte nicht in Kinderhand! Lassen Sie Kinder niemals unbeaufsichtigt elektrische Geräte benutzen. Halten Sie auch die Verpackungsfolien von Kindern fern. Es besteht Erstickungsgefahr.

#### Sicheres Aufstellen

- ▶ Verwenden Sie das Gerät ausschließlich in trockenen Räumen.
- Wenn Sie das Gerät von einer kalten in eine warme Umgebung bringen, kann sich im Inneren des Gerätes Feuchtigkeit niederschlagen. Warten Sie in diesem Fall etwa zwei bis drei Stunden, bevor Sie es in Betrieb nehmen.
- Stellen Sie das Gerät auf eine feste und ebene Oberfläche.
- Stellen Sie das Gerät mit mindestens 10 cm Abstand zur Wand auf.
- ▶ Decken Sie vorhandene Belüftungsöffnungen nicht ab.
- ▶ Vermeiden Sie die Nähe von Wärmequellen, wie z. B. Heizkörpern, oder Geräten mit starken Magnetfeldern, wie z. B. Lautsprechern.
- ▶ Stellen Sie keine offenen Brandquellen, wie z. B. brennende Kerzen, auf das Gerät.
- Stellen Sie das Gerät nicht auf empfindliche Oberflächen.

#### Sicheres Anschließen

- ▶ Schließen Sie das Gerät nur an eine gut erreichbare und fachgerecht installierte Steckdose mit 230 V ~ 50 Hz an.
- ▶ Der Netzstecker muss frei zugänglich sein, damit Sie das Gerät im Notfall einfach und schnell vom Stromnetz trennen können.
- ▶ Verlegen Sie das Netzkabel so, dass niemand darüber stolpern oder darauf treten kann.
- ▶ Verwenden Sie keine Verlängerungskabel. Knicken oder quetschen Sie das Netzkabel nicht.
- Ziehen Sie das Netzkabel stets am Stecker aus der Steckdose.

#### SICHERER GEBRAUCH

- ▶ Ziehen Sie den Netzstecker aus der Steckdose und entfernen Sie das Antennenkabel vom Gerät, wenn Sie das Gerät längere Zeit nicht benutzen oder wenn sich ein Gewitter nähert.
- ▶ Das Netzkabel darf während des Betriebs nicht um das Gerät gewickelt sein oder heiße Oberflächen berühren.
- ▶ Lassen Sie keine Feuchtigkeit in das Gehäuse gelangen.
- ▶ Fassen Sie das Gerät, das Netzkabel und den Netzstecker nie mit nassen Händen an. Es besteht die Gefahr eines elektrischen Schlags. Sollten Fremdkörper oder Flüssigkeit in das Gerät gelangen, ziehen Sie sofort den Netzstecker aus der Steckdose. Lassen Sie das Gerät von qualifiziertem Fachpersonal überprüfen, bevor Sie es wieder in Betrieb nehmen. Andernfalls besteht die Gefahr eines elektrischen Schlags.
- ▶ Benutzen Sie das Gerät nie, wenn es beschädigt ist, oder Sie Schäden am Netzkabel oder Stecker feststellen. Ziehen Sie bei Beschädigungen des Geräts sofort den Stecker aus der Steckdose.
- ▶ Öffnen Sie nie das Gerät. Wenden Sie sich im Störungsfall an unser Service-Center oder eine andere geeignete Fachwerkstatt.
- ▶ Die Fernbedienung besitzt eine Infrarot-Diode der Klasse 1.Betrachten Sie die LED nicht mit optischen Geräten.

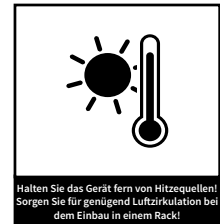

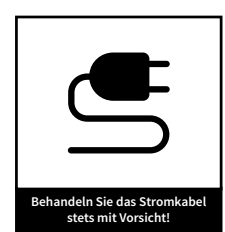

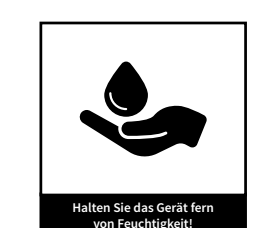

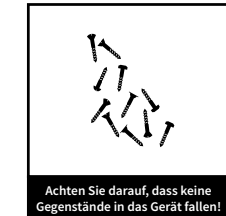

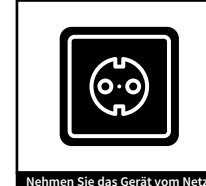

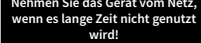

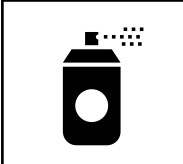

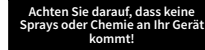

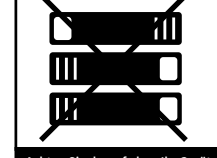

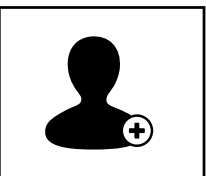

**Achten Sie darauf, dass Ihr Gerät nicht abgedeckt wird!**

**Achten Sie darauf, dass das Gerät nur von autorisierten Personen geöffnet wird!**

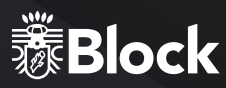

#### VOR DER INBETRIEBNAHME

- Bevor Sie Ihr Internetradio, die Streamingfunktionalität oder die Bedienung per Smartphone-App nutzen können, benötigen Sie:
- Einen schnellen Internetzugang.
- Einen Router, vorzugsweise mit WLAN (kabelloser Zugriffspunkt).
- Falls Ihr Router kein WLAN bietet, können Sie Ihr Gerät auch über ein Ethernetkabel anschließen.
- Wählen Sie später bei der Einrichtung des Gerätes zwischen kabellos (WLAN) und Kabelanschluss.
- Wenn Ihr kabelloses Netzwerk auf Wired Equivalent Privacy (WEP) oder auf Wi-Fi Protected Access (WPA) eingestellt ist, benötigen Sie den WEP oder WPA Code, damit Ihr Internet Radio mit dem Router Daten austauschen kann.
- Bevor Sie for tfahren, stellen Sie sicher, dass Ihr drahtloses Netzwerk angeschaltet ist und zum Breitband-Internet Zugang hat.
- Falls Sie Probleme haben, Ihr Gerät mit Ihrem Router zu verbinden, versuchen Sie bitte, diese mithilfe der Bedienungsanleitung des Routers zu lösen.

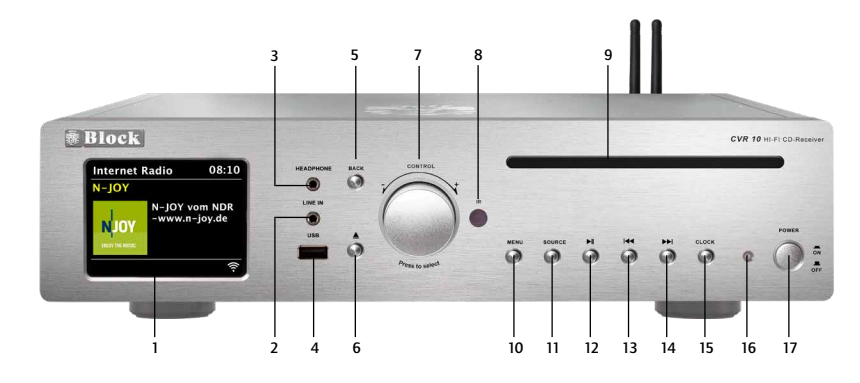

#### BEDIENELEMENTE AM GERÄT

- 1. Farbdisplay
- 2. 3,5 mm Line-In Eingangsbuchse für Medienspie-
- ler
- 3. 3.5 mm Kopfhörer Anschlussbuchse
- 4. USB Eingangsbuchse
- 5. Taste "Back": Durch Drücken dieser Taste gelangen Sie zum vorherigen Menüpunkt zurück.
- **6.** Taste "CD": Wirft die sich im CD-Fach befindene CD aus. Beim ersten Drücken dieser Taste wechselt das Gerät in die Betriebsart "CD".
- 7. Multifunktionsdrehknopf: Durch links/rechts Drehung wird die Lautstärke angehoben oder abgesenkt. Im Menümodus nach Drücken der Menütaste werden durch Drehung die einzelnen Punkte angewählt und durch Drücken des Multifunktionsdrehknopfes aktiviert.
- 8. Fernbedienungs-Infrarotsensor
- 9. Slot-in CD-Fach
- 10. Taste "Menü": Durch Drücken dieser Taste gelangen Sie in das Systemmenü.
- 11. Taste "Source": Durch wiederholtes Drücken der Taste werden die Quellen des Gerätes der Reihe nach durchgeschaltet.
- 12. Taste "Wiedergabe/Pause": Nach einfachem Drücken geht das Gerät auf Pause, nach noch-

maligem Drücken wird die Wiedergabe fortgesetzt. Wird diese Taste 5 Sekunden gehalten, wechselt das Gerät in den Stopp Mode. Die Funktion der Taste gilt für CD und Medienabspieler.

- 13. Taste "Zurück": Im Radio-Betrieb sucht das Gerät beim Drücken der Taste automatisch den nächst tieferen Sender. Im CD- und Medienabspieler-Betrieb wechselt das Gerät zum vorherigen Titel.
- 14. Taste "Vorwärts": Im Radio-Betrieb sucht das Gerät beim Drücken der Taste automatisch den nächst höheren Sender. Im CD- und Medienabspieler-Betrieb wechselt das Gerät zum nächsten Titel.
- 15. Taste "Clock": Durch Drücken der Taste wechselt das Display zur Uhrzeit/Datum Anzeige. Nach nochmaligem Drücken wechselt das Gerät wieder zur letzten Funktion.
- 16. IFD-Leuchte: Im normalen Betrieb leuchtet die LED blau. Im Standby-Modus leuchtet die LED rot.
- 17. Taste "Power": Durch Drücken dieser Taste wird das Gerät ein- und ausgeschaltet (Echter Netztrennschalter).

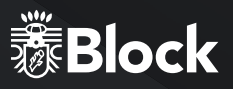

### **DIE FERNBEDIENUNG Anschlüsse am Gerät**

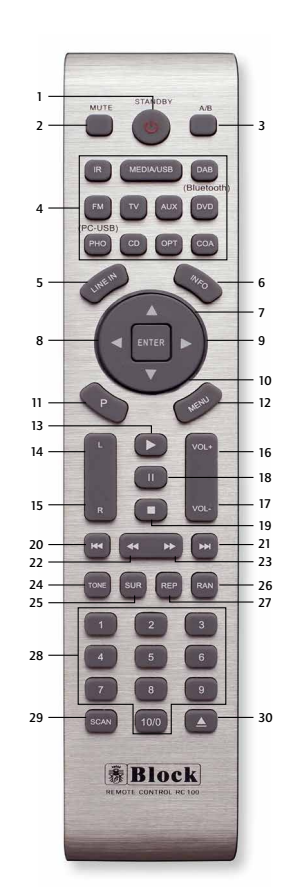

#### DIE FERNBEDIENUNG

- 1. Taste "Standby": Schaltet das Gerät in den "Clock" Modus, im Display werden Uhrzeit und Datum angezeigt. Schalten Sie das Gerät am Netzschalter aus, um Energie zu sparen.
- $\frac{2}{3}$ . Taste "Mute": Schaltet den Ton aus.<br> $\frac{3}{3}$ . Taste "A/B": Schaltet die Ausgabe aus
- Taste "A/B": Schaltet die Ausgabe auf Lautsprecherpaar A, B oder beide.
- 4. Betriebsarten-Auswahltasten: IR startet das Internet Radio.•Media | USB (SPOTIFY) : Startet den Medienabspieler oder die USB-Wiedergabe • Erneutes Drücken schaltet in den Spotify-Modus • DAB startet den DAB+ Radioempfang • Erneutes Drücken schaltet in den Bluetooth-Modus • FM startet den UKW Radio empfang • TV / AUX – durch diese Tasten werden die externen Eingänge auf der Rückseite des Gerätes aktiviert.•DVD: Aktiviert den rückseitigen DVD-Eingang des Gerätes. • Zweimaliges drücken aktiviert den Bluetooth-Empfang • Phono: Aktiviert den rückseitigen Phono-Eingang (Plattenspieler) • CD: Startet den in tegrierten CD-Spieler • OPT: Mehrmaliges Drücken schaltet durch die optischen Eingänge von 1-3 • COA: Aktiviert den rückseitigen Coaxial-Eingang.
- 5. Taste "Line-In": Aktiviert den vorderen Anschluss hinter der Magnetabdeckung<br>6. Taste "Info": Durch Drücken diesen Taste können bei FM-. DAB+, Internetradic Taste "Info": Durch Drücken diesen Taste können bei FM-, DAB+, Internetradio
- und Medienplayer zusätzliche Informationen abgerufen werden. 7. Pfeil nach oben: Im FM Betrieb um die Frequenz in 0,05 MHz Schritten zu erhö-
- hen. Im Menü um die verschieden Punkte anzuwählen.
- 8. Pfeil nach links: Um im Menü zur vorherigen Einstellung zu gelangen.
- 9. Pfeil nach rechts: Um im Menü ausgewählte Funktionen aufzurufen.
- 10. Pfeil nach unten. Im FM Betrieb um die Frequenz in 0,05 MHz Schritten zu verringern. Im Menü um die verschiedenen Punkte zu wählen.
- 11. Taste "P": Ruft im Radio-Betrieb voreingestellte Sender auf oder speichert diese. 12. Taste "Menü": Ruft das Systemmenü auf.

 $13.$  Taste "Wiedergabe"

- 14. Taste "Balance": Verschiebt die Lautsprecherbalance nach links
- 15. Taste "Balance": Verschiebt die Lautsprecherbalance nach rechts
- **16.** Taste "Volume +": Erhöht die Lautstärke
- 17. Taste "Volume –": Vermindert die Lautstärke
- $18.$  Taste "Pause"
- 19. Taste "Stopp"
- 20. Taste "Zurück": Im Radio-Betrieb sucht das Gerät den nächst tieferen Sender. Im CD- und Medienabspieler-Modus springt das Gerät zum vorherigen Titel.
- 21. Taste "Vorwärts": Im Radio-Betrieb sucht das Gerät den nächst höheren Sender. Im CD- und Medienabspieler-Modus springt das Gerät zum nächsten Titel.
- 22. Taste "Schneller Rücklauf": Nur für CD-Betrieb.
- 23. Taste "Schneller Vorlauf": Nur für CD-Betrieb
- 24. Taste "Tone": Aktiviert die Höhen- und Bass-Einstellung. Das jeweilige Einstellen der Werte erfolgt mit den VOL- / VOL+ Tasten.
- 25. Taste "SUR": Durch diese Taste werden verschiedene digitale Klangoptimierungen eingeschaltet.
- 26. Taste "RAN": Schaltet bei CD-Betrieb die zufällige Wiedergabe an bzw. aus.
- 27. Taste "REP": Schaltet bei CD-Betrieb auf automatische Wiederholung.
- 28. Taste " $1 10$ ": Ruft im Radio-Betrieb die gespeicherten Sender auf und wählt im CD-Betrieb die einzelnen Stücke der CD an.
- 29. Taste "SCAN": Sucht im DAB+ Betrieb automatisch alle verfügbaren Sender.
- 30. Taste "CD": Öffnet und schließt das CD-Fach.

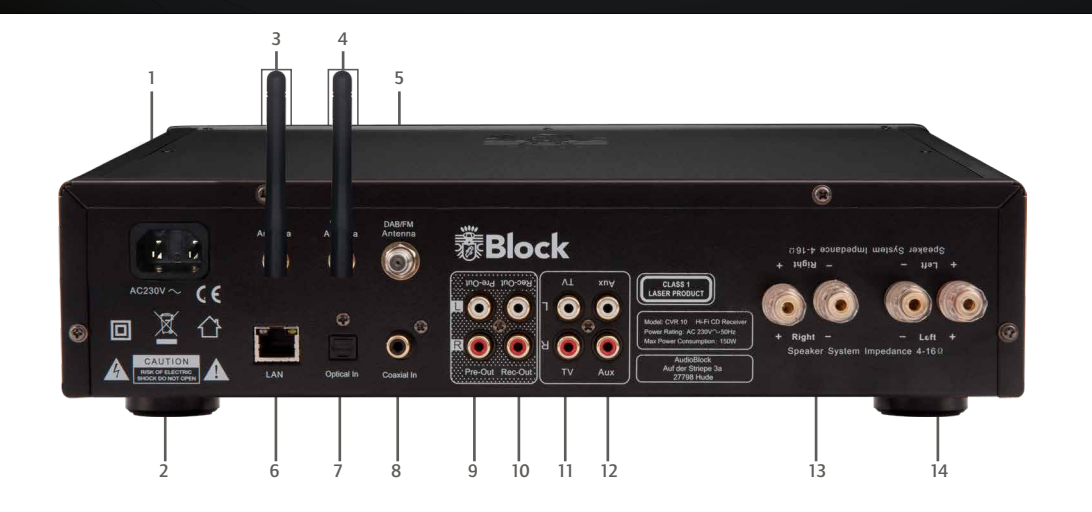

#### ANSCHLÜSSE AM GERÄT

- 1. Netzanschluss: Das Netzanschlusskabel darf keine Beschädigungen oder Defekte aufweisen.
- 2. Warnhinweise.
- 3. Bluetooth-Antennenanschluss (Abbildung mit montierter Antenne).
- 4. WLAN-Antennenanschluss (Abbildung mit montierter Antenne).
- 5. DAB+/ FM Antennenanschluss.
- 6. LAN Anschlussbuchse für RJ-45 Stecker (Ethernet).
- 7. Optischer Eingang: Schließen Sie hier ein optisches digitales Kabel an.
- 8. Koaxialer Eingang: Schließen Sie hier ein koaxiales Kabel an.
- 9. Pre-Out Ausgangsbuchsen: Zum Anschluss eines weiteren Verstärkers oder eines Subwoo fers.
- 10. Rec-Out Buchsen: Zum Anschluss eines Aufnah megerätes.
- 11. TV Eingangsbuchsen: Zum Anschluss eines TV-Gerätes.
- 12. AUX Eingangsbuchsen: Zum Anschluss eines zu sätzlichen Gerätes.
- 13. Lautsprecheranschluss rechts: Bitte achten Sie auf den richtigen Anschluss von plus und minus!
- 14. Lautsprecheranschluss links: Bitte achten Sie auf den richtigen Anschluss von plus und minus!

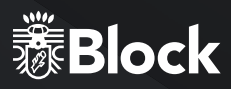

#### AUFRAU DES GERÄTES

- Schließen Sie die UKW/DAB+ Wurfantenne am Gerät an (Seite 11/Punkt 14).
- Schließen Sie Ihre Lautsprecher an. Sie können entweder die Verschraubung lösen und abisolierte Kabelenden einklemmen oder passende Lautsprecherkabel mit Bananensteckern direkt in die Anschlüsse stecken (Seite 11/Punkt 3a und 3b). Sie können am CVR-10 zwei verschiedene Lautsprecherpaare betreiben, ein Paar auf den mit "A" gekennzeichneten Anschlüssen, ein weiteres auf den mit "B" gekennzeichneten Anschlüssen. Achten Sie unbedingt auf die richtige Polung von Plus (rot) und Minus (schwarz). Wenn Sie zwei Lautsprecherpaare an "A" und "B" anschließen möchten und diese parallel betrieben werden sollen, müssen beide Lautsprecherpaare mindestens 8 Ohm haben.
- ▶ Wenn Sie zusätzliche Eingangsquellen wie z.B. vom Tapedeck, TV, DVD-Spieler, Sat-Receiver oder Plattenspieler anschließen möchten, verbinden Sie diese Geräte mit den entsprechenden Eingangsbuchsen des CVR-10 mittels passender Kabel. Ihnen stehen hierfür an der Rückseite 2 analoge Eingänge (TV, AUX, ) 2x digitale Eingänge (1x optisch und 1x coaxial) zur Verfügung. An der Front steht zusätzlich ein analoger Line-In Anschluss bereit.
- ▶ Wenn Sie mit einem externen Gerät Aufnahmen der Signalquellen Ihres CVR-10 machen möchten, schließen Sie dieses Gerät bitte an die REC-OUT Buchsen an. Dieser Ausgang gibt ein ungeregeltes Signal ohne Lautstärke- oder Tonregelung des CVR-10 weiter.
- ▶ Wenn Sie einen weiteren (End-) Verstärker oder einen aktiven Subwoofer am CVR-10 benutzen möchten, schließen Sie diesen bitte an die Pre-Out Buchsen des CVR-10 an (Seite 11/Punkt 7). Dieser Ausgang gibtas vom CVR-10 in Lautstärke und Tonregelung beeinflusste Signal weiter.
- ▶ Wenn Sie Ihren CVR-10 kabellos über ein bestehendes WLAN an das Internet anbinden wollen, montieren Sie bitte die beiliegende WLAN-Antenne (Seite 11/Punkt 17).
- ▶ Wenn Sie von einem mobilen Gerät wie Smartphone, Tablet-PC oder Laptop eine Bluetooth-Verbindungzu Ihrem CVR-10 herstellen möchten, montieren Sie bitte die beiliegende Bluetooth-Antenne (Seite 11/fikt 16).
- ▶ Wenn Sie Ihren CVR-10 über Ethernet (kabelgebunden) an das Internet anbinden wollen, verbinden Sie Ihren Router bitte mittels RJ-45 Kabel mit der Ethernet Buchse des CVR-10 (Seite 11/Punkt 15).
- ▶ Schließen Sie das Netzkabel an das Gerät und eine Steckdose an (Seite 11/Punkt 1).

#### Erste Inbetriebnahme und Installation

Nachdem Sie Ihr Gerät sicher aufgestellt und alle Verkabelungen vorgenommen haben, können Sie Ihren CVR-10 nun das erste Mal einschalten (Seite 9/Punkt 15). Halten Sie bitte für eine eventuelle WLAN Installation Ihr Passwort (WEP oder WPA) und gegebenenfalls Ihre Netzwerkkennung (SSID) bereit. Nach dem Einschalten startet der CVR-10 im CD-Modus. Um den Einrichtungsassistenten zu starten, wählen Sie bitte Menü/Systemeinstellungen/Einrichtungsassistent mittels Ihrer Fernbedienung oder am Gerät.

- ▶ Bitte bestätigen Sie die Frage nach dem Starten des Einrichtungsassistenten mit "Ja"Drücken Sie hierfür die Pfeiltasten der Fernbedienung bis "Ja" aufleuchtet undbestätigen Sie mit der Taste "Enter".
- ▶ Wählen Sie Ihr gewünschtes Uhrzeitformat, entweder 12 h oder 24 h Anzeige und bestätigen Sie mit der Taste "Enter".
- ▶ Wählen Sie im nächsten Schritt "Update from DAB" (empfohlen) aus und bestätigen Sie. Ihr CVR-10 bezieht aus dieser Quelle zukünftig vollautomatisch bei jedem Start seine Informationen zu Uhrzeit und Datum.
- ▶ Bei der folgenden Zeitzoneneinstellung wählen Sie für Deutschland bitte UTC +1:00. Für andere Standorte wählen Sie bitte Ihre passende Zeitzone aus und bestätigen Sie.
- ▶ In der folgenden Einstellung geben Sie bitte an, ob an Ihrem Standort zur Zeit Sommerzeitherrscht, dann wäre die Eingabe "EIN" richtig.
- ▶ In der folgende Abfrage "Halten Netzwerk angeschlossen?" sollten Sie mit "Ja" bestätigen, um Probleme beim Internetempfang und Streaming zu vermeiden.
- ▶ Bei der Angabe WLAN Region wählen Sie bitte "Größter Teil Europas".
- ▶ Es startet jetzt der WLAN Suchlauf und zeigt Ihnen alle gefundenen WLAN-Netze (SSID) in Ihrer Umgebung an. Wählen Sie Ihr WLAN-Netzwerk aus. Falls Ihr WLAN nicht erscheint, könnte dies folgende Gründe haben:
	- ▷ WLAN Antenne nicht montiert.
	- ▷ WLAN Signal zu schwach am Aufstellungsort (eventuell Antennen am Router und am CVR-10 anders ausrichten oder einen WLAN-Repeater einsetzen).
	- ▷ WLAN-SSID am Router unterdrückt, wählen Sie zur Eingabe "Manuelle Konfiguration" (siehe Seite 14).
	- ▷ Wenn Sie statt über WLAN den CVR-10 mit einem Ethernet-Kabel mit Ihrem Router verbinden möchten, wählen Sie "Kabel" (siehe Seite 14).

Falls Ihr Router WPS unterstützt, wählen Sie "Taste drücken" und drücken Sie anschließend die entsprechende Taste am Router. Alternativ können Sie auch "WPS überspringen" auswählen und anschließend Ihr Netzwerkpasswort (WEP oder WPA) eingeben. In beiden Fällen sollten beide Geräte anschließend verbunden sein.

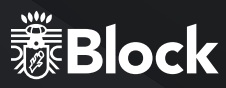

#### Manuelle Installation WLAN

Sollten bei der Einrichtung mittels Assistenten Probleme aufgetreten sein, oder Sie eine manuelle Einrichtung vornehmen wollen, gehen Sie bitte wie folgt vor:

- ▶ Drücken Sie die Taste "Menü" auf der Fernbedienung. Wählen Sie erst "Systemeinstellungen", dann "Interneteinstellungen", dann "Manuelle Einstellungen", dann "Drahtlos" mit Hilfe der Pfeiltasten auf der Fernbedienung.
- ▶ Wählen Sie im nächsten Schritt "DHCP aktiv" aus. Dies ist die Standardeinstellung aller gebräuchlichen Internetrouter und nimmt Ihnen eine langwierige Netzwerkkonfiguration ab.\* Bestätigen Sie die Einstellung.
- ▶ Geben Sie nun den Namen Ihres WLAN-Netzwerkes (SSID) ein, achten Sie auf korrekte Schreibweise und Groß-/Kleinschreibung. Bestätigen Sie mit "OK".
- ▶ Wählen Sie nun die Art Ihres Passwortschutzes aus (in der Regel WPA2 und AES). Konsultieren Sie im Zweifel das Handbuch Ihres Routers.
- ▶ Geben Sie nun das Passwort Ihres WLAN-Netzwerkes ein, achten Sie auf korrekte Schreibweise und Groß-/ Kleinschreibung. Bestätigen Sie mit "OK".
- ▶ Der Router und Ihr CVR-100+ sollten nun verbunden sein und ein Internetzugang bestehen,das Gerät zeigt die Anzeige "Verbunden".

#### Manuelle Installation Kabel (Ethernet)

Sollten Sie auf eine WLAN Verbindung verzichten wollen und den CVR-10 mittels Kabel

(Ethernet) an Ihren Router anschließen wollen, gehen Sie bitte wie folgt vor:

- ▶ Verbinden Sie eine freie LAN-Buchse an Ihrem Router und die LAN-Buchse am CVR-10 mit einem Ethernetkabel (RJ-45).
- ▶ Drücken Sie die Taste "Menü" (S. 09/Punkt 12) am Gerät oder auf der Fernbedienung. Wählen Sie erst "Systemeinstellungen", dann "Interneteinstellungen", dann "Manuelle Einstellungen", dann "Kabel" mit Hilfe des Multifunktionsdrehknopfes (S. 09/Punkt 19).
- ▶ Wählen Sie im nächsten Schritt "DHCP aktiv" aus. Dies ist die Standardeinstellung aller gebräuchlichen Internetrouter und nimmt Ihnen eine langwierige Netzwerkkonfiguration ab.\* Bestätigen Sie die Einstellung.
- ▶ Der Router und Ihr CVR-100+ sollten nun verbunden sein und ein Internetzugang bestehen, das Gerät zeigt die Anzeige "Verbunden".

#### DER VERSTÄRKER

Der CVR-10 ist mit einem hochwertigen Class-AB Verstärker mit einer Leistung von 2 x 60 Watt an 4 Ohm (RMS) ausgestattet.

Mit folgenden Einstellungen können Sie das Klangbild verändern:

#### Lautstärke:

Mit den Tasten "VOL+" und "VOL-" auf Ihrer Fernbedienung (siehe Seite 10/ Punkt 16 und 17) oder am Gerät mit dem Multifunktionsdrehknopf (Seite 9 / Punkt 19) können Sie die Gesamtlautstärke Ihres Systems verändern. Bitte beachten Sie, dass bei verschiedenen Signalquellen bei gleicher Lautstärkeeinstellung am CVR-10 unterschiedliche Raumlautstärken auftreten können. Dies ist kein Defekt, sondern wird durch unterschiedliche Eingangspegel der angeschlossenen Signalquellen verursacht.

#### Balance:

Mit den Tasten "L" und "R" auf Ihrer Fernbedienung (Seite 10/ Punkt 14 und 15) können Sie die Balance zwischen den beiden Lautsprechern verändern und somit den Klangmittelpunkt im Raum verschieben.

#### Bass:

Drücken Sie die Taste "Tone" auf der Fernbedienung (siehe Seite 10/ Punkt 24) so oft, bis im Display "Bass" erscheint. Mit den Tasten "VOL+" und "VOL-" auf Ihrer Fernbedienung (Seite 10/ Punkt 16 und 17) können Sie nun den Bass anheben oder senken. Diese Funktion deaktiviert sich nach kurzer Zeit.

#### Höhen:

Drücken Sie die Taste "Tone" auf der Fernbedienung (siehe Seite 10/ Punkt 24) so oft, bis im Display "Treble" erscheint. Mit den Tasten "VOL+" und "VOL-" auf Ihrer Fernbedienung (Seite 10/ Punkt 16 und 17) können Sie nun die Höhen anheben oder senken. Diese Funktion deaktiviert sich nach kurzer Zeit.

#### DSP-Einstellungen (Digital Sound Processing):

Drücken Sie die Taste "SUR" (siehe Seite 10/ Punkt 25)

Durch diese Taste werden verschiedene digitale Klangoptimierungen wie "Normal", "Live", "Jazz", "Rock", "Hall", "Classic", "Pop" und "Stadion" eingeschaltet, mehrmaliges Drücken schaltet durch die verschiedenen Modi hindurch. Probieren Sie aus, welche Einstellung Ihnen am Besten gefällt, im Modus "Normal" ist diese Funktion deaktiviert.

<sup>\*</sup> Sollten Sie die DHCP Funktion an Ihrem Router deaktiviert haben, wählen Sie bitte "DHCP inaktiv" aus. In diesem Fall müssen Sie das Netzwerk anschließend selbstständig konfigurieren, die dafür geltenden Regeln und Angaben sollten Ihnen bekannt sein. Für die erweiterte Konfiguration benötigen Sie eventuell die MAC-Adresse Ihres Block-Gerätes. Diese finden Sie unter Hauptmenü/Systemeinstellungen/Interneteinstellungen/Einstellungen anzeigen/Mac-Adresse

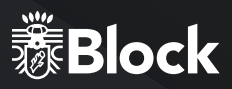

#### DAS UKW RADIO

Sie können Ihr UKW-Radio sowohl mit der beiliegenden Kombiantenne für UKW- und DAB+ Empfang, als auch mit einer Hausantenne oder einem Kabelanschluss\* (Adapter liegt bei)nutzen. Das UKW-Radio können sie sowohl mit der Fernbedienung, Taste "FM" (Seite 10 /Punkt 4), als auch am Gerät durch mehrmaliges Drücken der Taste "Source" (Seite 9 /Punkt 5) aktivieren.

#### Erstes Einrichten:

- ▶ Drücken Sie die Taste "Scan" auf Ihrer Fernbedienung (Seite 10/Punkt 29). Der Tuner sucht nun nach dem nächsten verfügbaren Sender.
- ▶ Wenn Sie diesen Sender als Favoriten speichern möchten, drücken Sie nun die Taste "P" auf der Fernbedienung, wählen mit den Pfeiltasten einen freien Speicherplatz und drücken Sie "Enter", bis die Meldung "gespeichert" erscheint. Sie können nun im Betrieb diesen Sender über die jeweilige Taste auf dem Nummernblock der Fernbedienung abrufen. Sie können jederzeit einmal belegte Senderspeicher auf diese Weise auch mit neuen Sendern überspeichern.
- ▶ Wiederholen Sie die Schritte 1-2 so oft, bis Sie alle gewünschten Sender gespeichert haben oder das Frequenzband einmal durchlaufen ist. Sie können bis zu 10 Sender als Favoriten speichern.
- ▶ Benutzen Sie bitte das kleine gelbe Empfangsqualitätssymbol in der unteren rechten Ecke des Displays, um Ihre Antenne optimal auszurichten.

#### Im täglichen Betrieb:

- Starten Sie das UKW-Radio mit der Taste "FM" auf Ihrer Fernbedienung.
- ▶ Über den Nummernblock Ihrer Fernbedienung können Sie Ihre gespeicherten Senderjederzeit wieder abrufen.
- ▶ Das Radio verfügt über RDS, es werden aktuelle Informationen zum Programm wie z. B. Titel, Genre etc. (abhängig vom Sender) im Display angezeigt. Durch ein- bis mehrmaliges Drücken der Taste "Info" auf Ihrer Fernbedienung können Sie weitere Informationen abrufen.
- ▶ Mit der Taste "Pfeil nach links" auf der Fernbedienung (Seite 10/Punkt 8) können Sie weitere Einstellungen am Gerät aufrufen:
	- ▷ Suchlauf-Einstellungen: "Nur starke Sender" Ja/Nein
	- ▷ Audio-Einstellungen: "Nur Mono" Ja/Nein (Bei stark rauschenden Sendern "JA" auswählen).
- ▶ Mit den Tasten "Vor" und "Zurück" (Seite 10/Punkt 20 und 21) können Sie auf dem Frequenzband zum nächst höheren oder tieferen verfügbaren Sender wechseln.

\*Bitte beachten Sie, dass zur Zeit bei Benutzung eines Kabelanschlusses kein DAB+ Empfang möglich ist, da das DAB-Bouquet aktuell nicht in das Kabelnetzwerk eingespeist wird.

#### DAS DAB+ RADIO

Sie können Ihr DAB+ Radio sowohl mit der beiliegenden Kombiantenne für UKW- und DAB+ Empfang, als auch mit einer Hausantenne betreiben. Ein Anschluss an das Kabelnetz ist zur Zeit nicht möglich, da die DAB+ Sender leider nicht eingespeist werden. Das DAB+ Radio können sie sowohl mit der Fernbedienung, Taste "DAB" (Seite 10 /Punkt 4), als auch am Gerät durch mehrmaliges Drücken der Taste "Source" (Seite 9 /Punkt 5) aktivieren.

#### Erstes Einrichten:

- ▶ Drücken Sie die Taste "DAB" auf Ihrer Fernbedienung (Seite 10/Punkt 4). Es startet ein automatischer Suchlauf. Nach Abschluss des Suchlaufes werden alle gefundenen Sender als Liste auf dem Display dargestellt.
- ▶ Wählen Sie mit den Pfeiltasten auf der Fernbedienung den gewünschten Sender aus und bestätigen Sie mit der Taste "Enter". Wenn Sie diesen Sender als Favoriten speichern möchten, drücken Sie nun die Taste "P" auf der Fernbedienung, wählen mit den Pfeiltasten einen freien Speicherplatz und drücken Sie "Enter", bis die Meldung "gespeichert" erscheint. Sie können nun im Betrieb diesen Sender über die jeweilige Taste auf dem Nummernblock der Fernbedienung abrufen. Sie können jederzeit einmal belegte Senderspeicher auf diese Weise auch mit neuen Sendern überspeichern.
- ▶ Drücken Sie die Taste "Pfeil links" auf der Fernbedienung um zur Liste zurückzukehren. Wiederholen Sie die Schritte 2-3 so oft, bis Sie alle gewünschten Sender gespeichert haben. Sie können bis zu 10 Sender als Favoriten speichern.
- ▶ Benutzen Sie bitte das kleine gelbe Empfangsqualitätssymbol in der unteren rechten Ecke des Displays, um Ihre Antenne optimal auszurichten.

#### Im täglichen Betrieb:

- Starten Sie das DAB+ Radio mit der Taste "DAB" auf Ihrer Fernbedienung.
- Über den Nummernblock Ihrer Fernbedienung können Sie gespeicherte Sender abrufen.
- Das DAB+ Radio verfügt über digitale Textfunktionen, die Ihnen im Display angezeigt werden. Durch einbis mehrmaliges Drücken der Taste "Info" auf Ihrer Fernbedienung können Sie je nach Sender weitere Informationen abrufen, mit der Taste "Enter" schalten Sie die Darstellung auf Vollbild
- ▶ Durch einmaliges Drücken der Taste "Pfeil nach links" auf der Fernbedienung (Seite 10/Punkt 8) gelangen Sie zurück in die komplette Senderliste.
- ▶ Durch zweimaliges Drücken der Taste "Pfeil nach links" auf der Fernbedienung können Sie weitere Einstellungen am Gerät aufrufen. Die Funktion DRC ist in Deutschland ohne Bedeutung, da die DAB+ Sender diese nicht unterstützen, die Funktion "Ungültige kürzen" entfernt nicht empfangbare Sender, z. B. nach einem Umzug.
- ▶ Mit den Tasten "Vor" und "Zurück" (Seite 10/Punkt 20 und 21) können Sie innerhalb des Bouquets zum nächst höheren oder tieferen Sender wechseln.

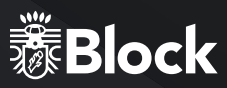

#### Das Internetradio

Wenn Sie Ihren CVR-10 wie auf Seite 13 beschrieben an das Internet angeschlossen haben, können Sie nun ohne weitere Einstellungen Internetradio empfangen. Ihr Internetradio verbindet sich vollautomatisch mit einer der größten Datenbanken für Internetsender, in der weit über 25.000 Sender und Podcasts weltweit gelistet sind. Das Internetradio können sie sowohl mit der Fernbedienung, Taste "IR" (Seite 10 /Punkt 4), als auch am Gerät durch mehrmaliges Drücken der Taste "Source" (Seite 9 /Punkt 5) aktivieren.

#### Im täglichen Betrieb:

- Starten Sie das Internetradio mit der Taste "IR" auf Ihrer Fernbedienung.
- Auswahl von Sendern:
- ▷ Durch Drücken der Taste "Menü" auf der Fernbedienung und Auswahl von "Zuletzt gehört" werden Ihnen alle zuletzt gehörten Sender angezeigt.
- ▷ Durch Drücken der Taste "Menü" auf der Fernbedienung und Auswahl von "Senderliste/Meine Favoriten" werden Ihnen alle Sender angezeigt, die Sie als Favoriten markiert haben. Bitte markieren Sie Ihre Lieblingsender als Favoriten, um diese schnell wieder zu finden. Sie markieren Sender als Favoriten, indem Sie, wenn der Sender läuft, lange die Taste "Enter" auf der Fernbedienung oder den Multifunktionsdrehknopf am Gerät gedrückt halten. Sie können unbegrenzt viele Favoriten speichern. Sollten Sie einmal einen Favoriten wieder löschen wollen, wählen Sie diesem mittels des Multifunktionsdrehknopfes am Gerät aus und drücken Sie diesen so lange, bis das Gerät nachfragt, ob der Sender aus der Liste der Favoriten gelöscht werden soll.
- ▷ Durch Drücken der Taste "Menü" auf der Fernbedienung und Auswahl von "Senderliste/Local Deutschland" werden Ihnen alle deutschen Sender angezeigt, entweder alle verfügbaren Sender, nur die beliebtesten, oder nach Genres sortiert.
- ▷ Durch Drücken der Taste "Menü" auf der Fernbedienung und Auswahl von "Senderliste/Sender" werden Ihnen alle weltweit verfügbaren Sender angezeigt, entweder sortiert nach Land, Genre, populären Sendern oder neuen Sendern. Sie haben hier auch die Möglichkeit, nach einem Sender durch Eingabe des Namens zu suchen.
- ▶ Sie können neben der Markierung als Favoriten aber auch, wie bei der UKW oder DAB+ Funktion beschrieben, Sender auf den Nummernblock der Fernbedienung speichern.
- ▶ Das Radio verfügt über digitale Textfunktionen, es werden aktuelle Informationen zum Programm wie z. B. Titel, Genre etc. im Display angezeigt. Durch ein- bis mehrmaliges Drücken der Taste "Info" auf Ihrer Fernbedienung können Sie je nach Sender weitere Informationen abrufen.

#### Verwaltung der Internet-Radiosender

Komfortable Verwaltung Ihrer Internet-Sendern über einen Computer:

- ▶ Starten Sie das Internetradio mit der Taste "IR" auf Ihrer Fernbedienung.
- ▶ Drücken Sie "Menü" auf der Fernbedienung oder am Gerät und wählen Sie "Senderliste/Hilfe/Zugriffscode erhalten". Notieren Sie anschließend den angezeigten Code.
- ▶ Melden Sie sich mit Ihrem Computer auf der Internetseite http://www.wifiradio-frontier.com an und erstellen Sie sich ein Profil. Dieser Service ist kostenlos, die Webseite wird von der selben Firma betrieben, die auch die Senderdatenbank Ihres Internetradios verwaltet. Anschließend können Sie dort Ihr Gerät registrieren, indem Sie den Zugriffscode Ihres Gerätes eingeben.
- ▶ Wählen Sie Ihre gewünschten Sender aus und fügen Sie sie Ihrem Gerät hinzu.Sie können zur besseren Sortierung Ordner erstellen, z. B. "Kinder", "Nachrichten", "Jazz" oder "Party" und in diese Ihre Sender einordnen. Alle Sortierungen, die Sie auf dieser Internetseite vornehmen, werden sofort auf Ihr Gerät übertragen und stehen Ihnen dort unter dem Punkt "Favoriten" zur Verfügung.
- ▶ Sollten Sie einen Sender in der Datenbank nicht finden, können Sie Ihn selbst hinzufügen, indem Sie die Webseite des Senders besuchen, und sich dort die URL des Streams kopieren oder abschreiben. Anschließend können Sie auf der Seite http://www.wifiradio-frontier.com diese URL als eigenen Sender hinzufügen und nach Wunsch benennen. Sie finden diesen Sender anschließend auf Ihrem Gerät unter "Menü/Senderliste/Meine hinzugefügten Sender".
- ▶ Über diesen Service können Sie beliebig viele Block-Geräte anmelden, die dann automatisch alle über die selben Favoriten verfügen.

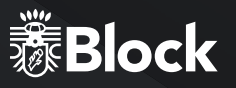

#### DER CD-SPIELER

Der integrierte CD-Spieler ist mit einem soliden CD-Laufwerk ausgestattet, welches die Medien "CD", "MP3- CD", "CD-R", "CD-RW" und "HD-CD" abspielt. Den CD-Spieler können sie sowohl mit der Fernbedienung, Taste "CD" (Seite 10 /Punkt 4), als auch am Gerät durch mehrmaliges Drücken der Taste "Source" (Seite 9 /Punkt 5) aktivieren. Ebenfalls schaltet der CVR-10 automatisch in den CD-Betrieb, wenn Sie am Gerät die Taste "CD" (Seite 9/ Punkt 1) drücken.

#### Im täglichen Betrieb:

- Einlegen einer CD: Drücken Sie die Taste "CD" am Gerät (Seite 9/Punkt 1) oder auf Ihrer Fernbedienung (Seite 10/Punkt 30). Die CD-Schublade fährt daraufhin heraus. Legen Sie eine CD ein und schließen Sie die Lade durch erneutes Drücken der Taste "CD".
- ▶ Abspielen einer CD:
	- ▷ Drücken Sie die Taste "Play" am Gerät (Seite 9/Punkt 2) oder auf Ihrer Fernbedienung (Seite 10/Punkt 13) um die Wiedergabe zu starten.
	- ▷ Nochmaliges Drücken der Taste "Play" am Gerät pausiert die Wiedergabe. Sie können die Wiedergabe auch mit der Taste "Pause" (Seite 10/Punkt 13) ihrer Fernbedienung pausieren.
	- ▷ Ein langes Drücken der Taste "Play" am Gerät oder das Drücken der Taste "Stop" auf Ihrer Fernbedienung (Seite 10/Punkt 19) stoppt die Wiedergabe
- ▶ Auswählen von Titeln: Drücken Sie die Taste "Vorwärts" oder "Rückwärts" am Gerät (Seite 9/Punkt 3 und 4) oder auf Ihrer Fernbedienung (Seite 10/Punkt 20 und 21) so oft, bis Sie Ihr gewünschtes Stück erreicht haben. Die Wiedergabe starten anschließend automatisch.
- ▶ Vor- oder Zurückspulen innerhalb eines Titels: Drücken Sie die Tasten "Schneller Vorlauf" oder "Schneller Rücklauf" auf Ihrer Fernbedienung um innerhalb eines Stückes vor oder zurück zu spulen (Seite 10/Punkt 22 und 23).
- ▶ Wiederholen: Drücken Sie einmalig die Taste "REP" (Seite 10/Punkt 27) auf Ihrer Fernbedienung, um ein einzelnes Stück zu wiederholen. Drücken Sie ein zweites Mal die Taste "REP" um die gesamte CD zu wiederholen und ein drittes Mal um die Funktion abzuschalten.
- ▶ Zufallswiedergabe: Drücken Sie einmalig die Taste "RAN" (Seite 10/Punkt 26) auf Ihrer Fernbedienung, um die Zufallswiedergabe zu starten. Drücken Sie ein zweites Mal die Taste "RAN" um die Zufallswiedergabe zu stoppen.

#### DER MEDIENSPIELER (USB-FRONTANSCHLUSS)

Sie können einen Wechseldatenträger (z. B. USB-Stick oder USB-Festplatte) an dem USB-Frontanschluss Ihres CVR-10 anschließen. Dieses Speichermedium muss FAT 32 formatiert sein, um vom CVR-10 eingelesen werden zu können. Je nach Hersteller des Speichermediums kann dieser möglicherweise in seiner Größe beschränkt sein.

Der CVR-10 erkennt MP3-, WMA- und FLAC-Dateien mit einer maximalen Samplingrate von 48 KHz bei 16 Bit (FLAC) und 320 kBit/s (MP3 und WMA).

Den USB-Medienspieler können sie sowohl mit der Fernbedienung, Taste "Media/USB" (Seite 10 /Punkt 4), als auch am Gerät durch mehrmaliges Drücken der Taste "Source" (Seite 9 /Punkt 5) aktivieren.

Wählen Sie aus dem angezeigtem Menü "USB Abspielen" aus, um Musik von Ihrem eingesteckten Speichermedium abzuspielen. Der CVR-10 stellt Ihnen den Inhalt des Mediums auf dem Display dar. Innerhalb der Liste können sie mit Hilfe der Pfeiltasten (Seite 10/ Punkt 7-10) auf Ihrer Fernbedienung navigieren und die gewünschten Titel oder Ordner mit "Enter" auswählen und abspielen.

Sie können eigene Playlisten erstellen, indem Sie ein Musikstück auf dem Stick auswählen und dann lange den Multifunktionsknopf am Gerät oder die Taste "Enter" auf der Fernbedienung gedrückt halten. Dadurch wird das Musikstück Ihrer Playliste hinzugefügt.

Die USB-Funktion ist in der Lage, zusätzliche gespeicherte Informationen zu den Titeln, z. B. MP3- Tags auszulesen. Durch ein- bis mehrmaliges Drücken der Taste "Info" auf Ihrer Fernbedienung können Sie je nach Datei diese Informationen abrufen.

Zusätzliche Funktionen im Medienspieler Menü:

- ▶ Wiederholen: Bei angeschalteter Funktion werden einzelne Stücke, Playlisten oder der gesamte Inhalt erneut abgespielt.
- ▶ Shuffle: Bei eingeschalteter Funktion werden Stücke innerhalb einer Playlist oder der gesamte Inhalt nach dem Zufallsprinzip abgespielt.

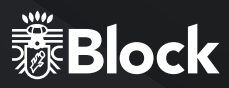

#### Der Medienspieler (DLNA)

Ihr neuer CVR-10 ist DLNA (Digital Living Network Alliance) zertifiziert. Das heißt Sie können nach dem DLNA Standard auf entsprechende Musikquellen in Ihrem Heimnetzwerk zugreifen.

Wenn Sie Ihren CVR-10 wie auf Seite 13 beschrieben an Ihren Router angeschlossen haben, und dieser über einen USB-Anschluss verfügt, können Sie auf dessen NAS-Funktionalität (Network Attached Storage) zurückgreifen.

Schließen hierfür einfach eine handelsübliche USB-Festplatte an Ihren Router an und aktivieren Sie in dessen Konfiguration die NAS-Funktionalität oder schließen Sie ein NAS-Laufwerk an Ihr Netz an. Ziehen Sie bei Problemen, oder für weitere Hinweisen zur NAS-Funktionalität Ihres Routers bitte die Bedienungsanleitung des Routers zu Rate.

Auf diese Festplatte oder das NAS-Laufwerk können Sie dann nach Belieben Musikstücke oder Ordner aufspielen. Dies ist die bei weitem günstigste Möglichkeit, für alle Ihre Geräte im Haushalt einen einheitlichen DLNA-Medienserver zu installieren.

Aktivieren Sie nun den Medienspieler, indem Sie auf der Fernbedienung die Taste "Media/USB" (Seite 10 /Punkt 4) drücken. Wählen Sie aus dem angezeigtem Menü "Gemeinsame Medien" aus, um eine Liste aller als Medienserver geeigneten Geräte in Ihrem Netzwerk einzusehen. Wählen Sie Ihren installierten Medienserver aus und anschließend den Punkt "Musik".

Die Inhalte Ihrer Festplatte werden Ihnen nun nach verschiedenen Gesichtspunkten wie z. B. "Interpreten", "Alben", "Alle Titel", "Genres" oder "Order" vorsortiert angezeigt. Die Qualität dieser Sortierung hängt unmittelbar mit der Qualität der aufgespielten Daten auf der Festplatte zusammen, sollten dort z.B. die MP3-Tags fehlen, werden die Musikstücke auch nicht gut vorsortiert.

Innerhalb der jeweiligen Listen können sie mit Hilfe der Pfeiltasten (Seite 10/ Punkt 7-10) auf Ihrer Fernbedienung navigieren und die gewünschten Titel oder Ordner mit "Enter" auswählen und abspielen. Sie können am CVR-10 eine eigene Playliste anlegen, indem sie bei ausgewählten Stücken die Taste "Enter" lange gedrückt halten. Das aktuelle Stück wird dann der Playliste hinzugefügt.

Die Medienspieler Funktion ist in der Lage, zusätzliche gespeicherte Informationen zu den Titeln, z. B. MP3- Tags auszulesen. Durch ein- bis mehrmaliges Drücken der Taste "Info" auf Ihrer Fernbedienung können Sie je nach Datei diese Informationen abrufen.

Der DLNA-Medienspieler interpretiert MP3-, WMA- und FLAC-Dateien mit einer maximalen Streamgröße von 1,5 MBit/s.

Andere Dateiformate können von vielen Routern mit NAS-Funktionalität schon direkt beim Streamen auf ein vom CVR-10 Format konvertiert werden.

Lesen Sie hierzu bitte die Betriebsanleitung Ihres Routers.

#### MUSIK STREAMEN

Unter dem "Streamen" von Musik im Heimbereich versteht man das Übertragen von Musikdaten von einem externen Gerät wie einem Computer, Tablet-PC oder Smartphone an ein Abspielgerät wie z. B. Ihrem CVR-10. Voraussetzung ist, dass diese Geräte sich im selben Netzwerk befinden (WLAN oder LAN). Wir stellen Ihnen hier kurz für die gängigsten Geräte Streaming-Lösungen vor:

#### Apple® PC (Mac OS X®)

- ▶ Eine Nutzung der Airplay® Funktion von iTunes® ist mit dem CVR-10 nicht möglich.
- ▶ Trotzdem können Sie mit dem Apple Macintosh® streamen: Bitte installieren Sie einen Streaming-Server wie z. B. die kostenlose Software "Serviio®"\*(www. http://serviio.org/download) und starten Sie diese. Über die Funktion "Media/USB - Gemeinsame Medien" finden Sie nun einen Serviio®-Server, über welchen Sie auf alle Musikstücke Ihres Apple Macintosh zugreifen können. Bei Problemen oder für weitere Informationen lesen Sie bitte die Installationsanleitung von Serviio®.

#### WINDOWS® PC

- ▶ Ab Version 8 ist im Windows Media Player®\* eine Streaming-Funktion integriert .
- ▶ Bitte aktivieren Sie diese (siehe Bedienungsanleitung von Windows Media Player®): Sie können anschließend über die Funktion "Media/USB - Gemeinsame Medien" auf alle Musikstücke des Windows Media Player zugreifen. Bei Problemen oder für weitere Informationen lesen Sie bitte die Bedienungsanleitung von Windows Media Player.

#### Streamen von Smartphone oder Tablet PC (Android®)

▶ Bitte lesen Sie die beiliegende Bedienungsanleitung für die App "UNDOK™" um zu erfahren,wie Sie die Musik Ihres Android-Gerätes auf dem CVR-10 wiedergeben können. Viele aktuelle Android-Geräte verfügen von sich aus schon über eine Funktion, um Musik auf einem DLNA Gerät wiederzugeben. Diese müssen in der Regel auf Ihrem Android-Gerät als Medienserver freigegeben werden. Bitte lesen Sie hierzu auch die Bedienungsanleitung Ihres Android-Gerätes.

#### Streamen von iPod®, iPhone® oder iPad® Geräten oder Tablet PC (iOS®)

▶ Bitte lesen Sie die beiliegende Bedienungsanleitung für die App "UNDOK™" um zu erfahren, wie Sie die Musik Ihres iOS-Gerätes auf dem CVR-10 wiedergeben können. Damit die App "UNDOK™" auf die Bibliothek von z.B. iTunes® zugreifen kann, müssen Sie eine App wie z. B. das kostenlose "media:connect" installieren und vorher starten.

#### **STREAMINGDIENSTE**

Zur Zeit sind eine Vielzahl an Streamingdiensten mit unterschiedlichsten Technologien am Markt. Wenn Sie diese auf Ihrem CVR-10 nutzen möchten, verbinden Sie einfach Ihren CVR-10 mittels Bluetooth mit Ihrem Handy, Tablet oder PC wählen Sie dort diesen als Ausgabegerät.

<sup>\*</sup> Die Audioblock GmbH kann leider keine Garantie für die vollständige Funktionsfähigkeit oder Richtigkeit der Beschreibungen von Software von Fremdherstellern übernehmen, da diese ständigen Weiterentwicklungen oder Veränderungen unterliegen, die von der Audioblock GmbH nicht beeinflusst werden können.

#### SO NUTZEN SIE CONNECT (SPOTIFY)

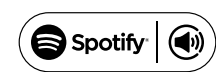

Sie brauchen Spotify Premium, um Connect nutzen zu können. Details finden Sie auf dem beiliegenden Flyer.

- ▶ Stellen Sie mit Ihrem neuen Gerät eine Verbindung zu demselben WLAN-Netzwerk her, mit dem auch Ihr Handy, Tablet oder PC verbunden ist (weitere Informationen finden Sie in der Gebrauchsanweisung).
- ▶ Öffnen Sie die Spotify-App auf ihrem Handy, Tablet oder PC und spielen Sie einen Song ab. Wenn Sie die App auf Ihrem Handy nutzen, tippen Sie links unten im Bildschirm auf das Bild zum Song. Tablet- und PC-Benutzer fahren bitte mit Schritt 4 fort.
- ▶ Tippen Sie auf das Connect-Symbol.
- Wählen Sie Ihr Gerät aus der Liste aus. Wenn es Ihnen nicht angezeigt wird, stelle Sie sicher, dass es mit demselben WLAN-Netzwerk wie Ihr Handy, Tablet oder PC verbunden ist.

Fertig! Viel Spaß beim Musik hören!

#### FERNBEDIENUNG DES GERÄTES MIT DER APP "UNDOK™"\*

Wenn Sie ein iPhone®, iPod® oder iPad® besitzen, gehen Sie bitte in den Apple App-Store® und suchen Sie nach dem Begriff "undok". Wichtig: Wählen Sie vorher "iPhone-Apps" aus! Besitzen Sie ein Android-Gerät (Tablet-PC oder Smartphone), besuchen Sie Googles Play-Store® und suchen Sie nach dem Begriff "undok". Installieren Sie anschließend die gefundene kostenlose APP auf Ihrem mobilen Gerät. Ganz wichtig: Für die Bedienung Ihres CVR-10 müssen Smartphone/Tablet und der CVR-10 im selben WLAN-Netz angemeldet und der CVR-10 muss eingeschaltet sein!

- Starten Sie jetzt die App "UNDOK™". Die App sucht jetzt alle DLNA-fähigen Geräte im WLAN.
- Bitte wählen Sie Ihren CVR-10 aus den gefundenen Geräten aus.
- $CVR-10$  ist nun mit der App "UNDOK™" verbunden und Sie können das Gerät fernbedienen:
	- ▷ Funktion "Quelle": Wählen Sie unter den verfügbaren Signalquellen die Gewünschte aus.
	- ▷ Funktion "Durchsuchen": Je nach gewählter Signalquelle sind hier die verschiedenen Optionen der Signalquelle auswählbar. Bitte lesen Sie für eine Übersicht der Funktionen die jeweiligen Kapitel zu den Signalquellen in dieser Bedienungsanleitung.
	- ▷ Funktion "Jetzt läuft": Stellt Informationen und Cover (falls vorhanden) zu dem aktuell gespielten Stück oder Radiosender zur Verfügung.
	- ▷ Zusatzfunktionen "Einstellungen": Über dieses Menü können Sie das Gerät aus- und einschalten, die Ton-Einstellungen verändern, die App beenden und weitere Einstellungen vornehmen.

\*Für weitere Funktionen der App, z. B. der Konfiguration von Multiroom-Systemen lesen Sie bitte die beiliegende Anleitung "UNDOK ™ ".

#### Anlernen von Fremdfernbedienungen

Ihr CVR-10 kann die Codes von anderen Fernbedienungen lernen, z. B. von einer Fernseherfernbedienung. Gehen Sie dazu wie folgt vor:

- ▶ Drücken Sie die Taste "Menü" am Gerät für 3 Sekunden, das Gerät geht dann in den Lernmodus.
- Im Display erscheint: "Taste auf Block-FB drücken". Drücken Sie nun eine Taste auf der Block-Fernbedienung um eine zu übertragende Funktion auszuwählen.
- ▶ Im Display erscheint: "Code von Block-FB akzeptiert" und kurz danach "Bitte Taste Fremd-FB drücken". Drücken Sie nun die Taste auf der Fremdfernbedienung die später die zu übertragende Funktion auslösen soll.
- ▶ Im Display erscheint: "Tastencode wurde uebertragen". Die Anzeige springt wieder zum 1. Punkt.
- Wiederholen Sie diese Schritte bis Sie alle Funktionen (maximal 50) an Ihre Fremdfernbedienung übertragen haben. Verlassen Sie die Programmierung indem Sie erneut die Taste "Menü" am Gerät drücken. Sollten Sie eine Taste falsch programmiert haben, wiederholen Sie einfach alle Schritte mit den richtigen Tasten, das Gerät überschreibt dann die fehlerhaften Einstellungen.
- ▶ Zum Löschen aller Programmierungen drücken und halten Sie die "Zurück" und Taste "Enter" (Seite 9, Punkt 13 und 19) am Gerät und starten Sie anschließend das Gerät komplett neu.

#### Externe Geräte über Bluetooth® anschließen

Ihr Gerät ist mit einer modernen Bluetooth®-Schnittstelle ausgestattet. Über diese können Sie jede beliebige Bluetooth®-Quelle mit dem CVR-10 koppeln. Mögliche Signalquellen sind Smartphones (iOS, Android, Windows Phone), Tablet-PCs (iOS, Android, Windows 8) oder Medienspieler (iPod, ähnliche) mit Bluetooth®- Funktion. Zum Aktivieren der Bluetooth®-Funktion drücken Sie am Gerät so oft die Taste "Source" bis Bluetooth® im Display erscheint und aktivieren Sie bei Ihrem externen Gerät die Bluetoothfunktion. Koppeln eines externen Gerätes mit dem CVR-10: Suchen Sie auf Ihrem externen Gerät nach bluetoothfähigen Geräten in Ihrer Umgebung, wählen Sie Ihren CVR-10 aus und starten Sie das Pairing (Kopplung der Geräte). Ziehen Sie bei Problemen, oder für weitere Hinweisen zum Pairing bitte die Bedienungsanleitung des Gerätes zu Rate, welches Sie mit Ihrem CVR-10 koppeln möchten. Anschließend können Sie die Musikabspielfunktion Ihres externen Gerätes aktivieren und Ihr CVR-10 spielt die Musik ab. Bitte beachten Sie, dass Sie mit der integrierten Bluetoothfunktion ausschließlich Signalquellen koppeln können. Das Koppeln von z. B. externen Lautsprechern an den CVR-10 ist nicht möglich!

#### Wiedergabe von Audiodateien:

1. Drücken Sie die Taste "Play" auf der FB (Seite 10/Punkt 13) um einen Titel abzuspielen. 2. Drücken Sie die Taste "Pause" auf der FB (Seite 10/Punkt 18) um einen Titel anzuhalten. 3. Drücken Sie die Taste "Vorwärts" (Seite 10/Punkt 20) um zum nächsten Titel zu springen 4. Drücken Sie die Taste "Zurück" (Seite 10/Punkt 21) um zum vorherigen Titel zu springen. 5. Drücken Sie die Taste "Stopp" (Seite 10/Punkt 19) um die Wiedergabe zu beenden.

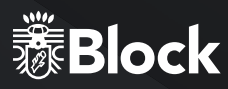

#### Einrichten und Bedienen von Multiroom-Systemen

Um Ihren CVR-10 in ein Multiroom-System einzubinden, z. B. mit der Smartbox SB-100 von Audioblock, lesen Sie bitte die beiliegende Anleitung zur App "UNDOK™", welche zur Konfiguration zwingend erforderlich ist. Bitte beachten Sie, dass die Multiroomfunktionalität erst ab Baujahr 01/2016 zur Verfügung steht!

#### Die optischen Anschlüsse

Die rückwärtigen optischen Anschlüsse des CVR-10 (auch S/PDIF® oder auch TOSLINK®) verarbeiten Stereo-Lichtwellensignale in digitaler Form (Kein Dolby® Surround oder ähnliches). Diese Anschlüsse sind besonders geeignet für externe CD-Spieler, Dat-Rekorder oder auch viele moderne Fernseher. Bei den meisten Fernsehern muss die optische Audio-Ausgabe im Menü des Fernsehers erst aktiviert werden. Bitte ziehen Sie die Bedienungsanleitung des externen Gerätes für den Anschluss zu Rate. Ein geeignetes Kabel erhalten Sie im Zubehörhandel.

#### Der coaxiale Anschluss

Der rückwärtige coaxiale Anschluss des CVR-10 verarbeitet elektrische Stereo-Audiosignale (Kein Dolby® Surround oder ähnliches) in digitaler Form. Dieser Anschluss ist besonders geeignet für externe CD-Spieler, Dat-Rekorder oder Sat-Receiver. Bitte ziehen Sie die Bedienungsanleitung des externen Gerätes für den Anschluss zu Rate. Ein geeignetes Kabel erhalten Sie im Zubehörhandel.

#### Der AUX-Anschluss

Der rückwärtige AUX-Anschluss des CVR-10 verarbeitet elektrische Hochpegel-Audiosignale in analoger Form. Dieser Anschluss ist geeignet für alle externen Geräte mit analoger Audioausgabe. Bitte ziehen Sie die Bedienungsanleitung des externen Gerätes für den Anschluss zu Rate. Ein geeignetes Cinch-Kabel erhalten Sie im Zubehörhandel.

#### Der TV- und DVD-Anschluss

Die rückwärtigen TV- und DVD-Anschlüsse des CVR-10 verarbeitet elektrische Hochpegel-Audiosignale in analoger Form. Diese Anschlüsse sind geeignet für alle externen Geräte mit analoger Audioausgabe, unter anderem für den Anschluss eines TV, DVD-Spielers oder Sat-Receivers mit analoger Audioausgabe (z. B. über den Kopfhörerausgang des TV). Bitte ziehen Sie die Bedienungsanleitung des externen Gerätes für den Anschluss zu Rate. Ein geeignetes Cinch-Kabel erhalten Sie im Zubehörhandel.

Brummen zu verhindern.Ein geeignetes Plattenspieler-Cinch-Kabel mit Erdung erhalten Sie im Zubehörhandel.

#### Der Pre-Out Ausgang

Der rückwärtige Pre-Out Ausgang sendet elektrische Hochpegel-Audiosignale in analoger Form. Diese Signale werden in Klang und Lautstärke von den getroffenen Einstellungen am CVR-10 verändert. Dieser Ausgang ist besonders geeignet für einen zusätzlichen Verstärker, z. B. in einem zweiten Raum, einen aktiven Subwoofer, oder Funk-Lautsprecher, z. B. für Terrasse oder Küche.

#### Der Rec-Out Ausgang

Der rückwärtige Rec-Out Ausgang sendet elektrische Hochpegel-Audiosignale in analoger Form. Diese Signale werden in Klang und Lautstärke nicht von den getroffenen Einstellungen am CVR-10 verändert, sondern unverändert von der jeweiligen Signalquelle weitergegeben.Dieser Ausgang ist besonders geeignet für ein Aufnahmegerät wie Tonband oder Kassettenrekorder.

#### Der USB-Anschluss

Für eine genauere Beschreibung des USB-Frontanschlusses lesen Sie bitte Seite 21.

#### Der Line-In Anschluss

Der hinter der magnetischen Abdeckung an der Front liegende Line-In Anschluss des CVR-10 verarbeitet elektrische Hochpegel-Audiosignale in analoger Form. Dieser Anschluss ist geeignet für alle externen Geräte mit analoger Audioausgabe, wie z. B. Medienspieler, iPod®, Smartphones etc. (Anschluss über den Kopfhörerausgang). Bitte ziehen Sie die Bedienungsanleitung des externen Gerätes für den Anschluss zu Rate. Ein geeignetes 3,5 mm Kabel erhalten Sie im Zubehörhandel.

#### Der Kopfhörer Anschluss

An dem hinter der magnetischen Abdeckung an der Front liegende Kopfhöreranschluss des CVR-10 können Sie einen handelsüblichen Kopfhörer mit 6,3 mm Klinkenstecker anschließen. Einen 3,5 mm Klinkenadapter für kleinere Kopfhörerstecker erhalten Sie im Zubehörhandel.

#### Die Lautsprecherausgänge

Der CVR-10 ist auf seiner Rückseite mit zwei hochwertigen vergoldeten Terminalpaaren zum Anschluss von Lautsprecherkabeln ausgestattet. Der Anschluss von Kabeln kann sowohl über an den Kabeln montierten Bananensteckern (Steckermontage), als auch über die schraubbaren Terminalköpfe mit dem abisolierten Lautsprecherkabel (Schraubmontage) erfolgen.

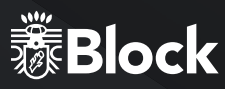

#### Systemeinstellungen

Drücken Sie auf Ihrer Fernbedienung (Seite 10/Punkt 12) oder am Gerät (Seite 10/Punkt 12) die Taste "Menü" und wählen Sie den Punkt Systemeinstellungen aus. Im folgenden Menü können Sie folgende Einstellungen vornehmen:

#### Interneteinstellungen:

In diesem Menü können sie die Einstellungen, die Sie für Ihren Internetanschluss vorgenommen haben verändern, z. B. wenn Sie den Standort wechseln. Weiterhin können Sie den Assistenten neu starten, oder die Verbindung komplett manuell einrichten. Lesen Sie hierzu Seite 13-14 dieser Bedienungsanleitung.

#### Sprache:

Wählen Sie hier Ihre gewünschte Anzeigesprache für das Gerät aus.

#### Werkseinstellungen:

Das Auswählen und Bestätigen diese Punktes setzt alle Einstellungen auf den Werkszustand zurück. Bitte nutzen Sie diese Funktion, wenn massive Problem mit dem Empfang von Daten aus dem Internet oder der allgemeinen Betriebssoftware des Gerätes auftreten. Sie sollten diese Funktion auch ausführen, wenn Sie das Gerät einmal weiterverkaufen möchten. Ein Neustarten nach dem Ausführen der Werkseinstellungen startet wieder den Einrichtungsassistenten.

#### Software Update:

Der CVR-10 prüft regelmäßig, ob ein Update im Internet zur Verfügung steht und weist Sie darauf hin. Sie können dann wählen, ob das Update ausgeführt werden soll. Sie können diese Funktion hier abstellen (nicht empfohlen), oder die Betriebssoftware auf Aktualität prüfen.

#### SOFTWARF UPGRADE:

Nur für authorisierte Block-Werkstätten nutzbar, für Endbenutzer ohne Funktion. Falls Sie diese Funktion anwählen, müssen Sie das Gerät anschließend neu starten.

#### Einrichtungsassistent:

Das Auswählen und Bestätigen diese Punktes startet den Einrichtungsassistenten. Alle Einstellungen, die Sie dann vornehmen überschreiben die alten Einstellungen. Über den Einrichtungsassistenten können Sie auch die Zeiteinstellungen (Sommer- und Winterzeit) aktualisieren, falls es zu Problemen bei der automatischen Umstellung kommt.

#### Info:

Das Auswählen und Bestätigen diese Punktes zeigt Ihnen technische Informationen zu der installierten Softwareversion, die Hersteller-ID des Gerätes und des Namens unter dem Ihr Gerät im Netzwerk angezeigt wird.

#### Zusätzliche Komfortfunktionen

Drücken Sie auf Ihrer Fernbedienung oder am Gerät die Taste "Menü" und wählen Sie den Punkt "Hauptmenü" aus. Im folgenden Menü können Sie neben den schon bekannten Signalquellen auch "Schlummer" und "Wecker" auswählen:

#### Schlummer:

Wählen Sie "Schlummer" auf ihrer Fernbedienung mit den Pfeiltasten aus und bestätigen Sie mit "Enter". Es erscheint die Anzeige "Schlummer Aus". Mit den Pfeiltasten können Sie nun die gewünschte Dauer einstellen, nach der das Gerät automatisch in den Standby-Modus schaltet.

Bestätigen Sie Ihre Wahl mit "Enter". Verlassen Sie dieses Menü durch erneutes Drücken der Taste "Menü".

#### Wecker:

Wählen Sie "Wecker" auf ihrer Fernbedienung mit den Pfeiltasten aus und bestätigen Sie mit "Enter". Es erscheint das Menü "Wecker". Sie haben nun die Möglichkeit, zwei verschieden Wecker einzustellen. Wählen Sie z. B. den ersten Wecker aus. Im anschließenden Menü können Sie diesen Wecker an und ausschalten, die Uhrzeit einstellen, zwischen Täglich, einzelnen Tagen, Wochenenden etc. wählen, die Signalquelle mit der Sie geweckt werden möchten und die Lautstärke einstellen. Mit der Taste "Back" kommen Sie wieder zurück in das vorherige Menü. Die Weckfunktion ist nun aktiv.

#### Fehlermeldungen und Problembehebung (Netzwerk)

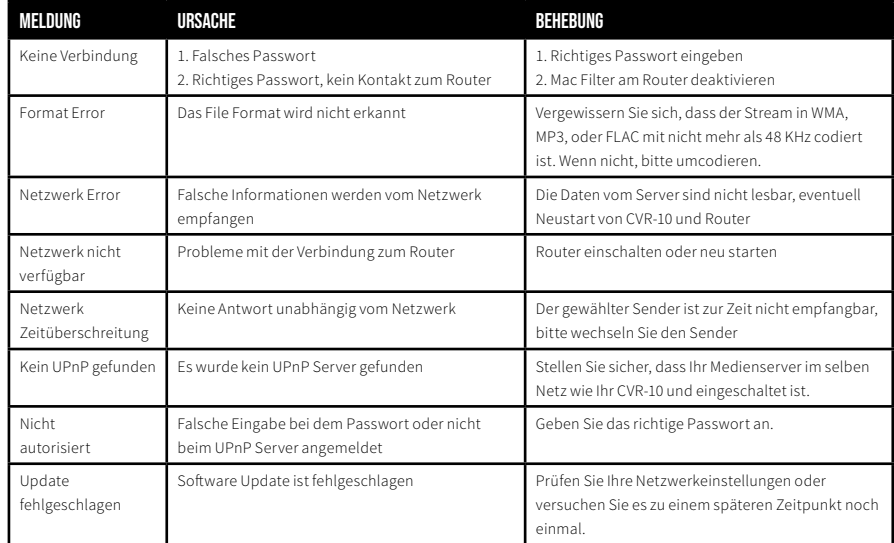

#### Fehlermeldungen und Problembehebung (Allgemein)

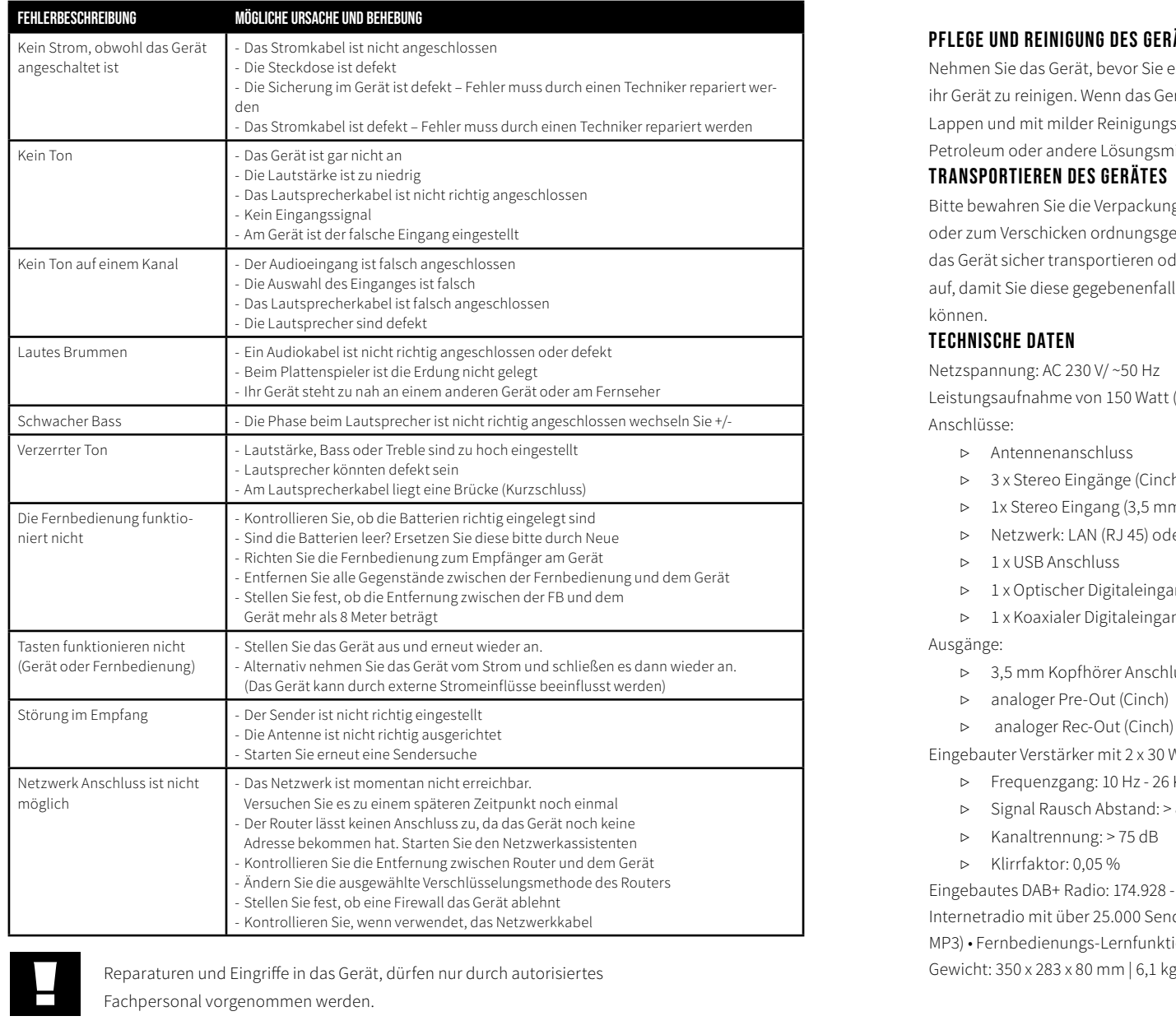

Fachpersonal vorgenommen werden.

#### PFI FGF UND TRANSPORT

#### Pflege und Reinigung des Gerätes

Nehmen Sie das Gerät, bevor Sie es reinigen, vom Strom. Benutzen Sie nur saubere und trockene Lappen, um ihr Gerät zu reinigen. Wenn das Gerät sehr stark verschmutzt ist, können Sie das Gerät mit einem handfeuchten Lappen und mit milder Reinigungsflüssigkeit reinigen. Nutzen Sie niemals Flüssigkeiten, wie Benzin, Alkohol, Petroleum oder andere Lösungsmittel.

#### Transportieren des Gerätes

Bitte bewahren Sie die Verpackung und die Bedienungsanleitung auf, damit Sie das Gerät für einen Transport oder zum Verschicken ordnungsgemäß verpacken können. Die Originalverpackung ist so entwickelt, dass Sie das Gerät sicher transportieren oder verschicken können. Bewahren Sie bitte auch die Bedienungsanleitung auf, damit Sie diese gegebenenfalls an Dritte weitergeben

können.

#### Technische Daten

Netzspannung: AC 230 V/ ~50 Hz

Leistungsaufnahme von 150 Watt (max.) Anschlüsse:

- ▷ Antennenanschluss
- ▷ 3 x Stereo Eingänge (Cinch), 300 mV
- ▷ 1x Stereo Eingang (3,5 mm Klinke), 300 mV
- ▷ Netzwerk: LAN (RJ 45) oder WLAN 2.4 GHz und 5 GHz, Bluetooth®
- ▷ 1 x USB Anschluss
- ▷ 1 x Optischer Digitaleingang
- ▷ 1 x Koaxialer Digitaleingang (Cinch)

Ausgänge:

- ▷ 3,5 mm Kopfhörer Anschluss
- ▷ analoger Pre-Out (Cinch)
- ▷ analoger Rec-Out (Cinch)

Eingebauter Verstärker mit 2 x 30 Watt RMS an 4 Ohm:

- ▷ Frequenzgang: 10 Hz 26 KHz
- ▷ Signal Rausch Abstand: > 83 dB
- ▷ Kanaltrennung: > 75 dB
- ▷ Klirrfaktor: 0,05 %

Eingebautes DAB+ Radio: 174.928 - 239.200 MHz • Eingebautes UKW-Radio: FM 87,5 - 108 MHz • Eingebautes Internetradio mit über 25.000 Sendern und Podcasts weltweit • Eingebauter CD Spieler (HDCD/CD-R/CD-RW/ MP3) • Fernbedienungs-Lernfunktion • Eingebauter Medienabspieler (MP3, WMA, FLAC) • Abmessungen (B|H|T) |

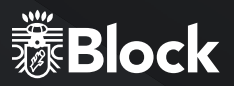

### DEAR COSTUMER,

Thank you for choosing topurchase this high quality device.This manual shall give you an overview of how to operate your device. You will receive safety information and you will be informed about how to clean your equipment best. The safety and operating information must be strictly followed in order to ensure the long-term and safe functioning of the product. Please, take some time to peruse the manual carefully. The operating instructions should be retained in a safe place for future reference, to be given with a resale. Due to software updates or technical developments with third manufactures (e.g. Apps), parts of this manual can be updated. Every now and then please visit our website "www.audioblock.com" to check whether there are up-todate operating instructions for downloading. For this purpose, compare the status on the cover page with the information on the Internet. If you have any further questions regarding your device, please contact an authorized specialist supplier or our service centre. In case of a defect resulting from improper operation, misuse or non-observance of the operating instructions, please be aware that the guarantee for this defect will be invalidated. Besides, no liability can be accepted for consequential damages. This product is EMC certified and meets all the directives and requirements of the European Union. CE and RoHS documentation are provided.

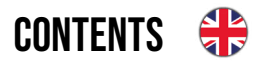

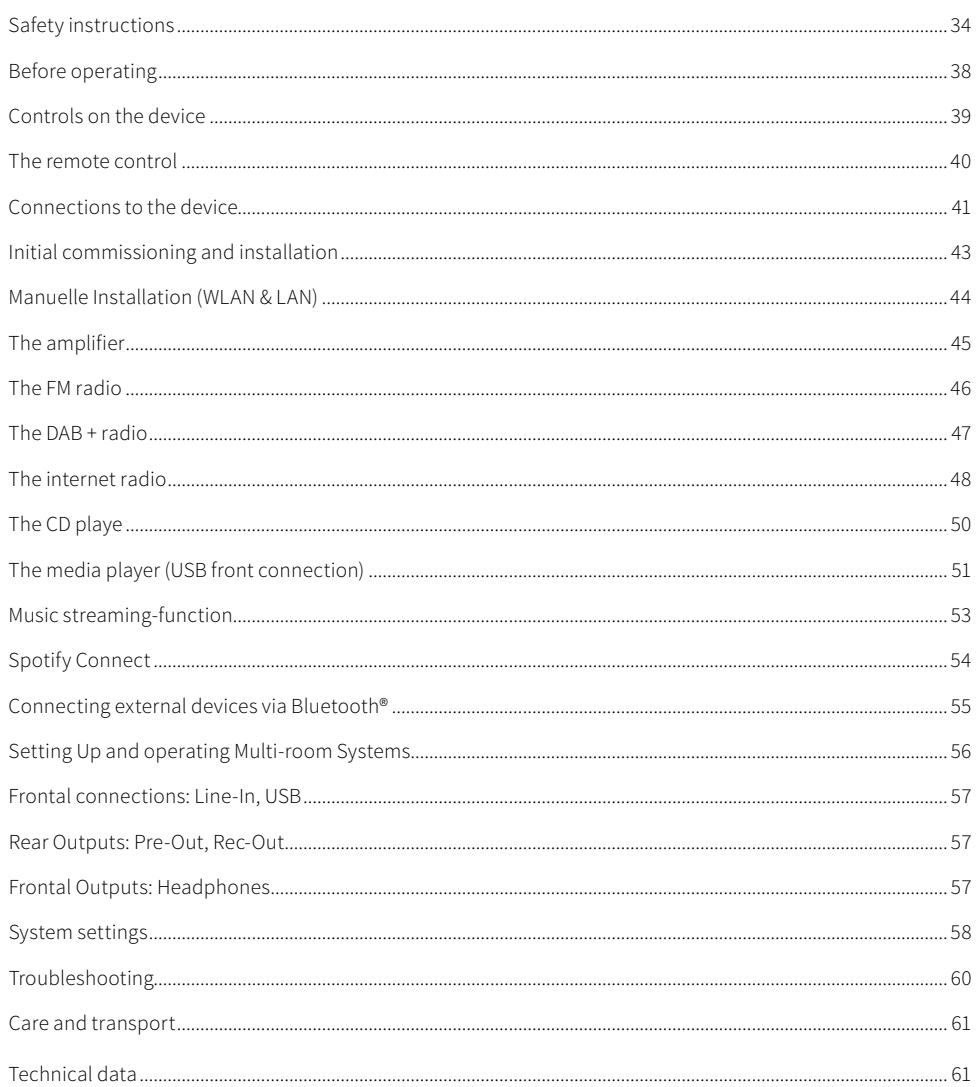

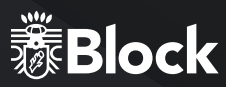

#### Safety instructions

Caution: to avoid the risk of electric shock, do not modify this device! The opening of the device as well as changes in the appliance may be carried out only by authorized personnel. Important security instructions:

- Before using the device for the first time, please read the operating instructions thoroughly.
- This device is to be used indoors only.
- This device may be connected only to a socket intended for it.
- This device is not to be exposed to humidity.
- Make sure the appliance does not stand to close to other objects
- Make sure the appliance does not stand near a heat source
- Make sure that the connection cable is not damaged or is going to be damaged
- $\overline{\mathbb{X}}$

#### Information on disposal of the old equipment:

Your product is made of high quality and recyclable materials. With this symbol, the product fulfils the EU Directive 2002/96 / EC. Please do not dispose of your appliance in the domestic waste but in a suitable separate collection of materials. Electronic devices, accessories and packaging shall be handled to special places intended and marked by signs for its purpose. For more information, where you find these places, please contact your local garbage disposal service. Please, keep to this regulation in order to give a better environment to our children.

The equipment complies with the EU norm (73/23/EEC). and fulfils the electromagnetic compatibility (89/336/EEC).

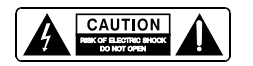

The flash icon shall warn the user of not isolated hazardous voltages in the device's housing. This voltage could be strong enough to injure people through an electrical shock. The exclamation mark shall draw the attention of the user to the fact that the manual, delivered together with the device, contains important operating and maintenance instructions.

#### Handling batteries

Batteries may contain flammable substances. Improper handling can cause batteries to leak, strongly heat, ignite, or even explode what, could damage your device and your health.

Follow these instructions:

- ▶ Keep children away from batteries.
- In case of batteries have been swallowed, report this to your doctor immediately.
- Never charge batteries (unless specifically stated).
- Never discharge batteries by high power output.
- Never short circuit batteries.
- Never expose batteries to excessive heat such as sunshine, fire or something similar.
- Do not disassemble or deform batteries. Your hands or fingers could be injured or battery fluid could get into your eyes or on your skin. Should this happen, rinse the affected area with plenty of clear water and inform your doctor immediately.
- ▶ Avoid strong jolts and vibrations
- ▶ Never exchange the polarity. Make sure that the poles Plus (+) and minus (-) are correctly inserted, to prevent short circuits.
- ▶ If necessary, clean battery and device contacts before insertion. Do not mix new and old batteries or batteries of different types. This could cause malfunctions on your device Besides, the weaker battery would discharge too strongly.
- Remove any discharged batteries immediately from the unit.
- Remove the batteries from your device if they haven't been used for an extended period of time.
- ▶ Replace at the same time all discharged batteries in a device with new batteries of the same type. If I you want to store or to dispose the batteries, isolate their contacts with an adhesive tape.

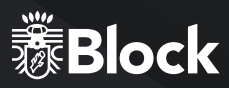

#### Safety instructions

Do not let electrical appliances in children's hands! Never let children unattended to use electrical devices Also keep the Packaging foils far away from children. There is a danger of shocking and suffocation.

#### Safe positioning

- ▶ Use the device exclusively in dry rooms
- ▶ .If you bring the device from a cold into warm surroundings, it could be humid inside the equipment. In this case, wait about two to tree hours before running it.
- Place the device on a firm and horizontal plane surface.
- Place the device with at least 10 cm of distance to the wall.
- ▶ Do not cover existing ventilation openings.
- ▶ Avoid the proximity of heat sources, such as radiators, or devices with strong magnetic fields, such as loudspeakers.
- ▶ Do not place open sources of fire, such as burning candles, on the device.
- ▶ Do not place the device on sensitive surfaces.

#### Secure connection

- $\triangleright$  Connect the device only to an easily accessible and suitable installed socket. With 230 V ~ 50 Hz.
- $\blacktriangleright$  The net plug must be of easy access so that the device can be easily and quickly disconnect from the power supply, in case of emergency.
- ▶ Locate the power cable so that nobody can trip over it or step on it.
- Do not use extension cables. Do not bend or squeeze the net cable.
- Always pull the mains cable from the socket.

#### Safe use

- ▶ Disconnect the power plug from the power socket and remove the aerial cable from the device if you do not use the unit for a long time or when a thunderstorm is approaching.
- ▶ The net cable shall not be wrapped around the device during operation nor in touch to hot surfaces. Avoid humidity to enter the housing.
- ▶ Never touch the device, the net cable or the net plug with wet hands. There is a risk of electric shock. Should an item or liquid get into the housing, immediately disconnect the device from the power supply and have it checked.
- ▶ Have your equipment inspected by qualified personnel before restarting it. Otherwise there is the anger of electric shock.
- ▶ Never use the device if it is damaged, or if there is any damage to the net cable or to the plugs. In case the appliance is damaged, immediately pull the plug from the socket.
- ▶ Never open the device. In case of fault, please contact our service centre or any other specialized shop.
- The remote control has an infrared diode Class 1.
- ▶ Do not look at the LED with optical devices.

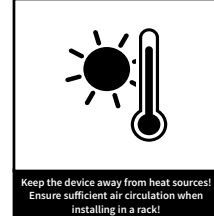

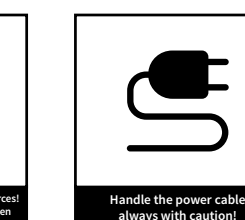

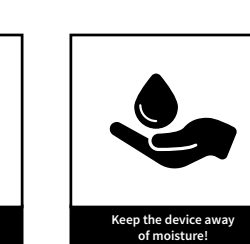

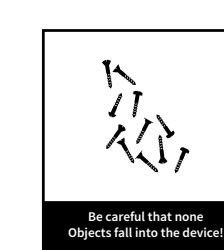

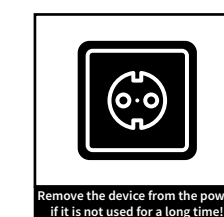

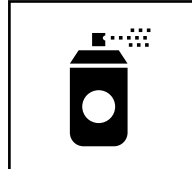

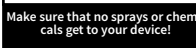

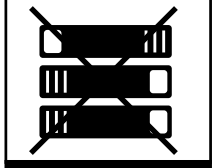

**covered!**

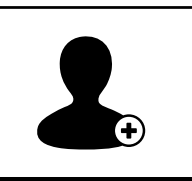

**Make sure that the device is only opened by authorized persons! Make sure that your device is not** 

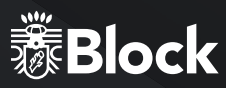

#### Before commissioning

Before you can use your internet radio, streaming functionality or using a smartphone app, you will need:

- A quick Internet access.
- A router, preferably with WLAN (wireless access point).
- If your router does not provide WLAN, you can also connect your device via an Ethernet cable
- Later on, when setting up the device, choose between wireless (WLAN) and cable connection.
- If your wireless network is set to Wired Equivalent Privacy (WEP) or Wi-Fi Protected Access (WPA), you will need the WEP or WPA code, so that your Internet radio can exchange data with the router.
- Before you continue, make sure that your wireless network is switched on and has broadband internet access.
- If you have any problem connecting your device to your router, please, try to solve them by consulting the router's operating manual. **Consulting the router's operating manual. OPERATING ELEMENTS ON THE DEVICE**

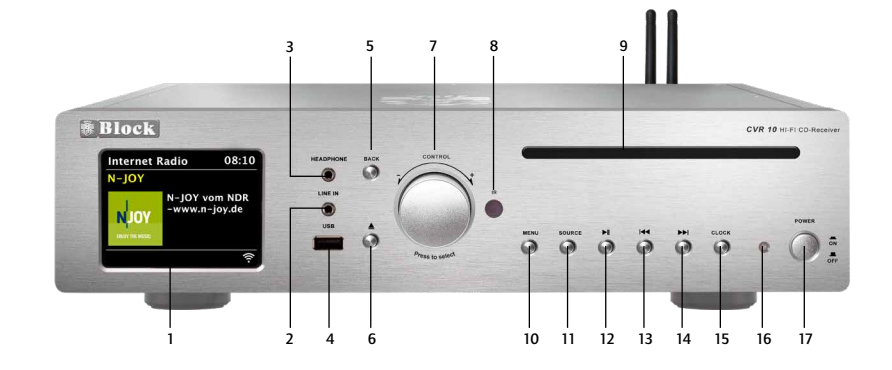

- 1. Colour display.
- 2. 3.5mm line-in input jack for media players.
- 3. 6,3mm Headset Jack.
- 4. USB input jack.
- **5.** "Back" button: press this button to return to the previous menu item.
- **6.** "CD" button: opens or closes the CD case. With the first pressure of this key, the device changes to "CD" operation mode.
- 7. Multifunction knob: with left / right rotation, the volume can be raised or lowered. Press the menu key, on the menu mode, the single points are selected by turning and activated by pressing the multifunction rotary knob.
- 8. Remote control infrared senso
- 9. CD slot-in
- 10. "Menu" button: by pressure of this key, you reach in the system menu.
- 11. "Source" button: by pressing this button repeatedly the devices will be connected in a sequence to its sources.
- **12.** "Replay / pause" button: after a simple pressure, the device stops on pause, after a repeated one, it continues on replay mode. If you press it for 5 seconds, the device will be on stop mode. This key function is valid for CD and media players.
- 13. Back" button: press this button to return to the previous menu item.
- 14. Forward" button: press this button on radio mode and the device searches automatically the next transmitter. On CD and media player mode, the device changes to the next track.
- **15.** "Clock" button: it changes the display to show to time and the date. You press it again to return to the last function.
- **16.** LED light: In normal operation, the LED lights up blue. In standby mode, the LED lights red.
- 17. "Power" button: Pressing this button switches the device on and off (genuine mains disconnect switch)

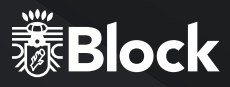

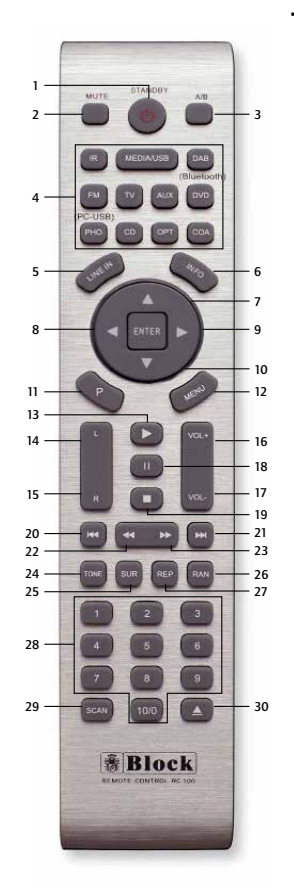

#### The remote control

- 1. "Standby" button: switches the device to "Clock" mode, the display will show the time and the date. To save energy, switch off the device in the net counter.
- 2. "Mute" button: switches the sound off.<br>3. "A/B" button: switches the output to the
- 3. "A/B" button: switches the output to the speaker boxes A, B or both.
- 4. Operating Mode select button: IR starts the Internet radio Media / USB (SPO-TIFY): starts the media player or USB playback Press it again to switch in the Spotify mode. • DAB starts the DAB + radio reception. • Press it again to switch the in the Bluetooth mode. • FM starts the FM radio reception. • TV / AUX – his button activates all the external inputs on the rear panel. • DVD: activates the back-sided DVD input of the device • Pressing twice activates the Bluetooth mode. • Phono: activates the back-sided phono input (record player) • CD: starts the integrated CD player. • OPT: pressing several times switches on the optical inputs from 1-3 • COA: activates the back-sided coaxial entrance .
- **5.**  $\cdot$   $\cdot$  Line-In" button: activates the front connector behind the magnetic cover.<br>**6.** Info<sup>r</sup> button: press this button to select EM, DAB + Internet radio and medi
- "Info" button: press this button to select FM, DAB +, Internet radio and media player additional information can be called up.
- 7. Arrow upwards: on FM mode to increase the frequency in 0.05 MHz . In menu to select the different points.
- Arrow to the left: to reach the previous setting in the menu.
- **9.** Arrow to the right: to access selected functions in the menu.
- 10. Arrow down: in FM mode by the frequency in 0.05 MHz increments to reduce. To select the different points in the menu.
- 11. "P" button: recalls or saves pre-set transmitters in radio mode.Taste "Menü":
- 12. "Menu" button: displays the system menu.
- 13. "Play" button
- 14. Balance" button: moves the speaker balance to the left
- 10. "Balance" button: moves the speaker balance to the right
- 16. .Volume +" button: increases the volume
- 17. "Volume" button: reduces the volume
- 18. "Pause" button
- 19. "Stop" button
- 20. "Back" button: on radio mode, the device searches the previous lower transmitter. On CD and media player mode, the unit jumps to the previous track.
- 21. "Forward" button: on radio mode, the device searches the next higher transmitter. On CD and Media Player mode, the device jumps to the next track.
- 22. "Fast backward" button: only on CD mode.
- 23. "Fast forward" button: only on CD mode
- 24. Tone " button: activates the treble and bass settings. To adjust the volume, use the VOL- / VOL + buttons.
- 25. "SUR" button: press this button to switch the different digital sound optimization.<br>26. BAN" button: switches the random playback on / off during CD operation
- . RAN" button: switches the random playback on / off during CD operation.
- 27. "REP" button: switches to automatic replay during CD operation.
- **28.** Button "1 10": on radio mode, recalls on the stored transmitters and on CD mode, it chooses the single pieces of the CD.
- 29. "SCAN" button: searches automatically all available stations in DAB + mode.
- $30.$  "CD" button: opens and closes the disc tray.

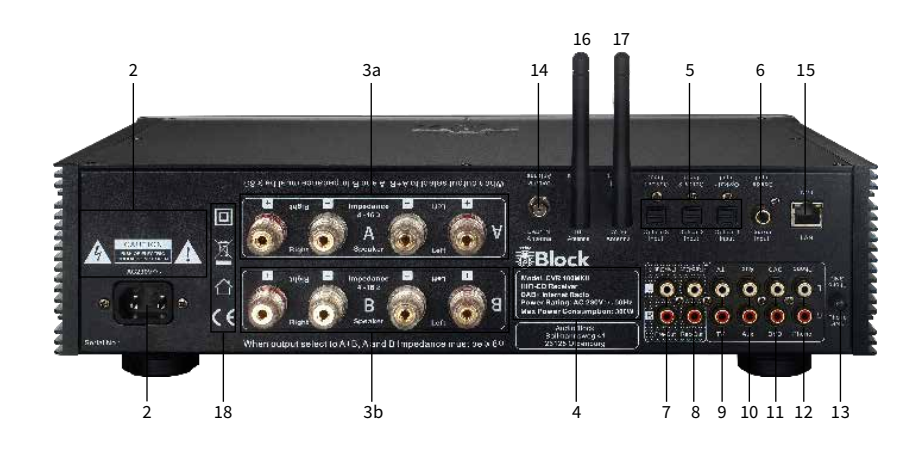

#### Connections on the device

- 1. Mains connection: the mains connection cable may show no damages or defects.
- 2. warnings
- 3.

3. a. Loudspeaker connections A: please en sure the correct connection of plus and minus! b. Loudspeaker connections B: please ensure the correct connection of plus and minus!

- 4. Type designation and electric current specifications.
- **5.** Optical Inputs 1-3: connect here an optical digital cable.
- **6.** Coaxial input: connect here a coaxial cable.
- 7. Pre-Out Output jack: to connect another amplifier or a subwoofer.
- **8.** Rec-Out jack: to connect a recording device.
- **9.** TV input jack: to connect a TV set.
- **10.** AUX input jack: to connect an additional device.
- 11. DVD input jack: to connect a DVD player.
- 12. Phonon input jack: to connect a record player with MM system.
- 13. Ground screw connection: to connect a ground cable for record player.
- 14. DAB + / FM aerial connection
- 15. Lan connector jack for RJ-45 plug (Ethernet)
- **16.** Bluetooth-aerial connection (picture of put up aerial)
- 17. WLAN aerial connection (picture of put up aerial).
- 18. Inspection marks and disposal instructions.

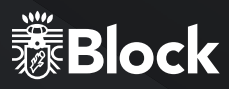

#### Design of the device

- Connect the FM / DAB + cable antenna to the device.
- Connect your speakers. You can either loose the screw connection and connect the stripped cable end or connect the loudspeakers cables with banana plugs directly into the connections. They can be connected to the CVR-10 two different loudspeaker pairs, one pair on the "A" to the marked connections and one on the terminals labelled "B". Make sure you have the correct polarity of the positive (red) and negative (black). If you want to connect two pairs of speakers to " $A^{\alpha}$  and "B" in a parallel operation, both loudspeaker pairs must have at least 8 ohms.
- ▶ 3. If you need additional input sources such as from the tape deck, TV, DVD player, satellite receiver or disk players, connect these devices to the corresponding input jack of the CVR-10 using suitable cables. For this purpose, you have 3 analogue inputs (TV, AUX, DVD), 1 analogue Phono input with a preamplifier for record players with MM system (connect them eventually to an available earthing-conductor cable with the ground screw connection) and four digital grounding cables (3x optical and 1x coaxial) are available. In addition, an analogue line-in connection is also provided at the front.
- ▶ When using an external device to record the signal sources of your CVR-10, please connect this unit to the REC-OUT jack. This output emits an unregulated signal without volume control or sound regulation from the CVR-10.
- ▶ If you want to use another (high end) amplifier or an active subwoofer on the CVR-10, please connect it to the pre-out jacks of the CVR-10. This output emits a signal from the CVR-10 influenced in volume and tone control.
- ▶ When connecting your CVR-10 wireless over an existing WLAN to the Internet, please install the supplied WLAN aerial.
- ▶ When connecting your CVR-10 to the Internet via Ethernet (wired), please connect your router using the RJ-45 cable to the Ethernet socket of the CVR-10.
- ▶ Connect the power cable to the device and to a power outlet.

#### First commissioning and installation

After you have safely installed your device and have carried out all the wirings, you can switch on your CVR-10 for the first time. Please hold your password (WEP or WPA) and, if necessary, your network identifier (SSID) ready for a possible WLAN installation. After turning on, the CVR-10 will start on CD mode.

- ▶ Please, confirm the question after starting the equipment assistant wizard with "Yes", press the arrows keys of the remote control until "Yes" lights up and confirm with the key "Enter"
- ▶ Select your desired time format, either 12 h or 24 h display and confirm with the key "Enter".
- $\blacktriangleright$  Select in the next step "Update from DAB" (recommended) and confirm.
- ▶ Every time it starts, your CVR-10, will in future recover automatically from this source the information to time and datum.
- ▶ For the following time zone setting, please select for Germany UTC +1: 00. For other locations, please select the appropriate time zone and confirm.
- ▶ In the following setting, please indicate whether your location currently has summer time, then "ON" would be the correct input
- ▶ In the following query "Keep network connected?", it should be confirmed with "Yes" in order to avoid interception and streaming problems.
- ▶ When choosing WLAN region, please choose "Most of Europe".
- ▶ Now it starts searching a WLAN connection and shows you all found WLAN networks (SSID) in your surrounding. Select your WLAN network. In case your WLAN does not appear, this could be due to the following reasons:
	- WLAN aerial not installed.
	- WLAN signal too weak at the installation place (perhaps it would be necessary to adjust the aerial to the router and on the CVR-10 or use a WLAN repeater).
	- WLAN SSID suppressed on the router, select the input "Manual configuration".
	- If you connect the CVR-10 with an ethernet cable with your router, instead of using WLAN, select "Cable".
- ▶ In case your router supports WPS, select "Press key" and then press the appropriated button on the router. Alternatively you can also choose "skip WPS" and subsequently enter the network password (WEP or WPA). Afterwards, in both cases the device should be finally connected.

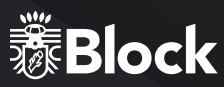

#### Manual WLAN installation

If any problem appears while setting up the assistant wizard, or you prefer to do a manual setup, please proceed as follows:

- ▶ Press the "Menu" button on the remote control. Using the arrows keys on the remote control, choose first "System Settings", then select "Internet Settings", then "Manual Settings", then "Wireless".
- ▶ Select in the next step "DHCP active". This is the default setting of all conventional Internet router and it takes a lengthy network configuration \* Confirm the setting.
- ▶ Now enter the name of your wireless network (SSID), pay attention to the correct spelling and use of capital/small letters. Confirm with "OK".
- ▶ Select the type of your password protection (usually WPA2 and AES). In case of doubt, consult the manual of your router.
- ▶ Enter the password of your WLAN network, pay attention to the correct spelling and use of capital/small letters. Confirm with "OK".
- ▶ Now the router and your CVR-10 + should be connected and an Internet connection should exist, "Connected" shall appear on the display.

#### Manual Cables Installation (Ethernet)

Should you do without a WLAN connection and connect the CVR-10 to your router by cable (Ethernet), please proceed as follows:

- ▶ Connect a free Lan jack to your router and to the Lan jack on the CVR-10 using a Ethernet cable (RJ-45)
- ▶ Press the key "Menu" on the device or on the remote control. Choose first "System Settings", then "Internet Settings", then "Manual Settings "and then" Cable "using the multi-function rotary knob.
- ▶ Next, select "DHCP "DHCP active". This is the default setting of all conventional Internet router and it takes a lengthy network configuration \* Confirm the setting.
- ▶ Now the router and your CVR-10 + should be connected and an Internet connection should exist, "Connected" shall appear on the display.

#### The amplifier

The CVR-10 is equipped with a high-quality AB class amplifier with an output of 2 x 60 watts to 4 ohms (RMS).

To change the sound, use the following settings:

#### Volume:

Use "VOL +" and "VOL-" buttons on the remote control or the multi-function knob on the device to change the volume of your system overall.

Please note that for different signal sources, the volume of the CVR-10 can vary with the volume setting. This is not a defect but it is caused by different input levels of the connected signal sources.

#### Balance:

Use the keys "L" and "R" on the remote control to change the balance between the two speakers and move to centralise the sound in the room.

#### Bass:

To raise or lower the bass, press "Tone" on the remote control until "Bass" appears on the display. Use the "VOL +" and "VOL-" buttons on the remote control. This function deactivates after a short time

#### Volume:

Press "Tone" on the remote control so often, until "Treble" appears in the display. Now press the "VOL +" and "VOL-" buttons on the remote control to increase or decrease the volume. This function deactivates itself after a short time.

#### DSP-setting (Digital Sound Processing):

Press the "SUR" button

This key, is used to switch on various digital sound enhancements such as "Normal", "Live", "Jazz", "Rock", "Hall", "Classic", "Pop" and "Stadium", press several times to view the different modes. Try to find out which setting suits you best, on the "Normal" mode this function is deactivated.

\* Should you have disconnected the DHPC function on you router, select please "DHPC inactive". In this case, you must configure the Network, the rules and specification should be known by now. For the configuration, you may need the MAC address of your Block device. You can find this under Menu/ System settings/Internet settings/Adjustment indicator/MAC address.

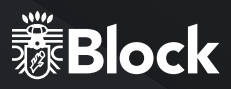

#### **THE FM RADIO**

You can enjoy your FM radio with the supplied FM and DAB + reception combination, as well as with a house antenna or a cable connection (adapter is included). You can activate the FM radio with the remote control, pressing the "FM" button as well as pressing "Source" on the device.

#### First setup:

- Press the key "Scan" on the remote control. The tuner will now search for the next available station
- If you want to save this station as favourite, press the "P" button on the remote control, use the arrow keys to select an available memory and keep pressing "Enter" until the announcement "saved" appears. Now you can access this station by pressing the receptive key on the remote control's numeric keypad. You are also able to overwrite memory stations that have been stored at any time with new stations.
- ▶ Repeat steps 1-2 until you have stored all the desired stations or until the frequency is run through once. You can store up to 10 stations as favourites.
- ▶ Please use the little yellow reception quality icon in the lower right corner of the display to align your antenna optimally.

#### DAILY OPERATION:

- ▶ Press the key "FM" on the remote control to start the radio.
- You can recall your stored transmitter at any time using the numeric keypad of your remote control.
- ▶ The radio disposes of RDS, it becomes up-to-date information about the program, e.g. title, genre, etc. (depending on the transmitter). You can get more information by pressing the "Info" button on your remote control once or several times.
- $\triangleright$  By pressing the  $l$ -left arrow" on the remote, you can access additional settings on the device: Scan settings: "Only strong transmitters" - Yes / No
- ▶ Audio settings: " Mono Only" Yes / No (Select "YES" for strong-sounding stations). With the keys "Forward" and "Back", you can switch the frequency band to the next higher or lower available station.

\*Please note that a DAB + reception is not possible at the moment using a cable connection because the DAB-Bouquet is currently not fed into the cable network.

#### THE  $\texttt{NAR}$  + RADIO

You can operate your DAB + radio with the enclosed combination aerial for FM and DAB + reception as well as with a house antenna. A connection to the cable network is not possible at the moment, because the DAB + transmitters are unfortunately not fed. You can activate the DAB + radio with the remote control, "DAB" button, as well as by pressing repeatedly the "Source" button.

#### Initial Set-up:

- ▶ Press the "DAB" button on your remote control. It starts searching automatically. After the search is complete, all the transmitters found will be shown on the display.
- ▶ Use the arrow keys on the remote control to select the desired transmitter and confirm with "Enter". If you want to save this station as a favourite, press the "P" button on the remote control, choose a with the arrow keys a free storage space and press "Enter" until the message "saved" appears on the display. Now you are able to operate this station by pressing the respective button on the numeric keypad on the remote control. In this way, you can always overwrite the once occupied transmitter memory.
- ▶ Press the "left arrow" button on the remote control to return to the list. Repeat steps 2-3 until you have stored all the desired transmitters. You can store up to 10 channels as favourites.
- ▶ Please use the little yellow reception quality icon on the lower right corner of the display to align your antenna optimally.

#### In daily operation:

- $\triangleright$  Start the DAB + radio using the "DAB" key on your remote control.
- You can use the numeric pad of your remote control to retrieve stored stations.
- $\triangleright$  The DAB + radio disposes of digital text functions, which are shown on the display. By pressing the "Info" key on your remote control once or several times, you can get further information depending on the transmitter. Press "Enter" to switch the display to full screen.
- ▶ Once you press the "left arrow" button on the remote control you return to the complete station list.
- ▶ Press the "left arrow" button twice on the remote control to call other settings on the device. The DRC function is not popular in Germany because the DAB + transmitters do not support this, the function "Invalid shorten" removes non-receivable transmitters, e.g. after a move.
- ▶ Use the keys "Forward" and "Back" to change the station to the next higher or lower station.

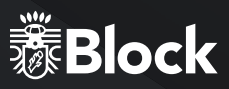

#### THE INTERNET RADIO

If you have your CVR-10 connected to the Internet as described, you shall receive Internet radio without any further settings.

Your Internet radio shall be automatically connected to one of the largest databases of Internet transmitters, with more than 25,000 broadcasters and podcasts worldwide. You can access the Internet radio pressing the key "IR" on the remote control or just by pressing repeatedly the "Source" button on the device.

#### In daily operation:

- Start the Internet radio using the key "IR" on your remote control.
- Selecting transmitters:
- ▷ By pressing the "Menu" button on the remote control and selecting "Last listened", the display will show you all the last stations you have listened to.
- ▷ Press the "Menu" key on the remote control and choose select "Station list /My Favourite" and the display will show you all the transmitters that you have marked as favourites. Mark them as favourite so you can find them again quickly. To select transmitter as favourites, just press "Enter" on the remote control for a long time or hold the multifunction knob on the device pressed. An unlimited number can be saved as favourites. If you want to delete one of the favourites, select it using the multifunction knob on the device and hold it pressed until the equipment asks if the station should be deleted from the list of favourites.
- ▷ If you press the "Menu" button on the remote control and select "Channel list / Local Germany", all German stations will be shown, either every available transmitter, only the most popular ones or sorted by genre.
- ▷ Pressing the "Menu" button on the remote control and selecting "Channel list / station" all available stations worldwide will be shown, sorted by country, genre, popular stations or new stations. You also have the option to search for a transmitter by entering the name.
- ▶ Just as described in FM or DAB + function, other than to "Favourites", you can also save stations to the remote control's number block.
- ▶ The radio disposes of digital text functions; up-to-date information about the program, such as title, genre, etc., appears on the display. Pressing the "Info" button on your remote control once or several times will give you further information depending on the station.

#### Management of internet radios

Convenient management of your Internet transmitters on a computer:

- Start the Internet radio using the "IR" button on your remote control.
- Press "Menu" on the remote control or on the device and select "Station list /Help / Access Code ... Then write down the displayed code.
- ▶ Log on to the website http: //www.wifiradio-frontier.coman and create a profile. This service is free of charge; the website is pursued by the same company, which also manages the transmitter database of your Internet radio. Afterwards, you can then register your device there by entering the access code of your device.
- ▶ Select your desired stations and add them to your device. You can create a folder for a better assortment, e.g. "children", "news", "jazz", or "party". All assortments made on this website will be immediately transferred to your device and will be available to you there under the "Favourites" option.
- ▶ Should a transmitter not be found in the database, you could add it yourself when you visit the web page of the transmitter, copy or transcript the URL of the stream. Afterwards you can add this URL as your own transmitter on the page www.wifiradio-frontier.com and name it as you wish. Later on, you will find this transmitter on your device under "Menu / Channel list / My added stations".
- ▶ Through this service you can register Block devices as many as desired, then they automatically will dispose of the same favourites.

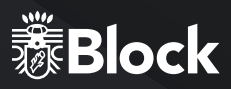

#### THE CD PLAYER

The integrated CD player is equipped with a sturdy CD drive, which plays the media "CD", "MP3 CD", "CD-R", "CD-RW" and "HD-CD". The CD player can be activated with the "CD" key on the remote control, or by pressing the "Source" button several times. The CVR-10 will automatically switch to CD mode when you press the "CD" key on the device.

#### In daily operation:

- ▶ To insert a CD: Press the "CD" button on the device or on the remote control. The CD tray will slide out. Insert a CD and close the tray by pressing the "CD" button again.
- ▶ Playing a CD: Press the "Play" button on the device or on the remote control to start playback. Press "Play on the device again to pause playback. You can pause the playback also by pressing "pause" on the remote control. A long pressure of "Play" on the device or pressing the "Stop" button on the remote control stops the reproduction.
- ▶ Selecting tracks: Press the keys "Forward" or "Backward" on the device or on your remote control until you have reached the desired track. Playback will start automatically
- ▶ To fast-forward or rewind within a track: Press the Fast Forward or Fast Reverse buttons on your remote control to scroll forward or backward within a track.
- ▶ Repeat: Press the "REP" button on your remote control once to repeat a single piece. Press "REP" a second time to repeat the entire disc and a third time to switch it off.
- ▶ Shuffle: Press the "RAN" button on your remote control once to start random playback. Press "RAN" a second time to stop the random playback.

#### The media player (USB front port)

You can connect a removable disk (e.g. USB stick or USB hard disk) to the USB front port of your CVR-10. This memory medium must be formatted FAT 32 in order to be read by the CVR-10. Depending on the manufacturer of the storage medium, this may possibly be limited in its size. The CVR-10 recognizes MP3, WMA and FLAC files with a maximum sampling rate of 48 KHz at 16 bit (FLAC) and 320 Kbit / s (MP3 and WMA). To activate the USB media player, you can press the "Media / USB" key on the remote control, or you just press the "Source" key on the device several times. Select "USB Play" from the displayed menu to play music from your plugged-in storage media. The CVR-10 shows the contents of the medium on the display. Within the list, you can navigate with the help of the arrow keys on your remote control, press "Enter" to choose and play the desired tracks or folders. To create your own play list, you must select a piece of music on the stick and then hold the multifunction button on the device for a while or just press the "Enter" key on the remote control. This will add the piece of music to your play list.The USB function is capable of reading out additional stored songs information. E.g. read MP3 tags. By pressing the "Info" key on your remote control once or several times, you can retrieve this information depending on the file.

Additional features in the media player menu:

- $\blacktriangleright$  Repeat: When the function is switched on, individual tracks, playlists or the entire content will be replayed.
- Shuffle: When the function is activated, tracks are played within a Playlist or the entire content will be replayed according to the random principle.

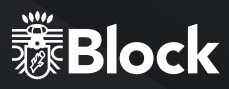

#### THE MEDIA PLAYER (DLNA)

Your new CVR-10 is DLNA (Digital Living Network Alliance) certified. This means you can access, according to the DLNA standard, the respective music sources in your home network.

If you have connected your CVR-10 to your router and has a USB port, you can access its NAS (Network Attached Storage) functionality.

Just connect a standard USB hard drive to your router and enable NAS functionality in its configuration or connect a NAS drive to your network. In case of problems, or if you need further information on the NAS functionality of your router, please consult the router's manual for help.

You can play the desired tracks or folders on this hard drive or NAS drive,. This is just the best way to install a uniform DLNA media server for all of your household devices.

Now, press the key "Media / USB" on the remote control to activate the media player. Select "Shared Media" from the displayed menu to view a list of all media-server suitable devices on your network. Choose your installed media server and then select the option "Music".

The contents of your hard drive will be pre-sorted displayed according to various criteria, for example, "Artists", "Albums", "All Songs", "Genres", or "Order". The quality of this sorting is directly related to the quality of the recorded data on the hard disk; should the MP3 tags be missing, the songs will not be pre-sorted well. Within the list, you can navigate with the help of the arrow keys on your remote control, press "Enter" to choose and play the desired tracks or folders.

To create your own play list on the CVR-10 you press the key "Enter" on the

remote control. This current track will be added to your play list.

The media player function is capable of reading out additional stored songs information. E.g. read MP3 tags. By pressing the "Info" key on your remote control once or several times, you can retrieve this information depending on the file.

The DLNA media player reads MP3, WMA and FLAC files up to a maximum

stream size of 1.5 MBit / s.

Other file formats when streaming can be converted from many routers with NAS functionality directly on the CVR-10 format.

Please also read the operating instructions for your router.

#### Music streaming

The "streaming" of music in the home area means the transfer of music data from an external device such as a computer, tablet PC or smartphone to a player, such as your CVR-10.

The prerequisite is that these devices shall be located in the same network (WLAN or LAN). We briefly introduce you here to the most common device streaming solution:

#### Apple® PC (Mac OS X®)

- ▶ The use of the Airplay® function of iTunes® is not possible with the CVR-10.
- ▶ Nevertheless, you can stream with the Apple Macintosh®: Please install a streaming server, e.g. the free software "Serviio®" \* (Http://serviio.org/download) and start it. Through the function "Media / USB - Shared Media" you will now find a Serviio® server, which can be used to access all the music from your Apple Macintosh. In case of problems or for further information, please consult the installation instructions for Serviio®.

#### . Windows® PC

- ▶ A streaming function is integrated into the Windows Media Player® \* up version 8,
- ▶ Please activate this (see Windows Media Player® user guide): You can then use the "Media / USB Shared Media" function to access every song from the Windows Media Player. In case of problems For further information please read the operating instructions of Windows Media Player.

#### Streaming from Smartphone or Tablet PC (Android®)

▶ Please read the enclosed operating instructions for the App "UNDOK ™" to learn how you can play the music of your Android device on the CVR-10. Many modern Android devices already dispose of a function to play music on a DLNA device. These usually need to be shared on your Android device as a media server. Please also read the operating instructions for your Android device.

#### Streaming from iPod®, iPhone®, or iPad® devices or Tablet PC (iOS®

▶ Please read the enclosed operating instruction for the App "UNDOK ™" to know how to play the music from your iOS device on the CVR-10. In order to make the app "UNDOK ™" to have access to the library of e.g. ITunes®, you must have an app, e.g. the free "media: connect" installed and started before.

#### Streaming services

At the moment, there are a large number of streaming services with the most different technologies in the market. If you want to use it on your CVR-10, simply connect your CVR-10 via Bluetooth to your mobile phone, tablet or PC. Select it as output device.

\* Audioblock GmbH unfortunately can not guarantee the full functionality or accuracy of the descriptions from third-party software manufacturers as these are subject to continuous developments or changes which can not be influenced by Audioblock GmbH.

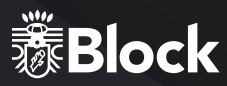

#### To use Connect (Spotify)

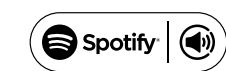

To use Connect you need Spotify Premium. Details can be found on the attached flyer.

- ▶ Connect with your new device the same wireless network that also connects your phone, tablet, or PC (further information you find in the operation instructions).
- ▶ Open the Spotify app on your mobile, tablet or PC and play a song. If you are using the app on your phone, tap the picture to the song in the lower-left corner of the screen. Tablet and PC users please go to step 4.
- ▶ Tap the Connect icon.
- ▶ Select your device from the list.
- If it is not indicated, make sure it is connected to the same wireless network as your phone, tablet, or PC. Ready! Have fun listening to music!

#### REMOTE CONTROL WITH THE APP "UNDOK™"\*

If you have an iPhone®, iPod®, or iPad®, please go to the Apple App Store® and look for the term "undok". Important: Select "iPhone Apps" beforehand! If you have an Android device (tablet PC or smartphone), visit Google's Play-Store® and search for the term "undok". Install the found free app on your mobile device. Important: To operate your CVR-10, the Smartphone / Tablet and the CVR-10 must be registered in the same WLAN network and the CVR-10 must be switched on!

- ▶ Now start the app "UNDOK ™". The app will search for all DLNA-capable devices in the WLAN.
- Please choose your CVR-10 from the found devices.
- ▶ Your CVR-10 is now connected to the app "UNDOK ™" and you can the operate the device: "Source" function: Select the desired source among the available signal sources.
- ▶ "Browse" function: the many options of the signal source can be selected here, depending on the selected signal source. For an overview of the functions, please look up in the manual the respective chapter on signal sources.
- ▶ "Now running" function: provides information and covers (if available) to the currently playing track or radio station.
- ▶ Additional functions "Settings": This menu allows you to switch the device off and on, change the sound settings, terminate the app and make further settings.

\* For this app additional functions, e.g. to configure Multi-room systems, please read the enclosed "UNDOK ™" manual.

#### Adapting external Remote controls

Your CVR-10 can learn the codes from other remote controls, e.g. from a TV remote control. Proceed as follows:

- Press the "Menu" button on the appliance for 3 seconds, then the device enters the learning mode
- "Press on Block FB button" will appear on the display. Press a button on the remote control to select a function to transfer.
- The following appears on the display: "Code from Block FB accepted" and shortly afterwards "Please press external FB key". Now press the button on the extern remote control to release the function to be transferred.
- "Key code has been transmitted" appears on the display. Then it jumps back to fist point.
- Repeat these steps until all functions (max. 50) have been transferred to your remote control unit. Exit the programming by pressing again the "Menu" button on the device. If you have programmed a key incorrectly, simply repeat all steps with the right keys, the device will overwrite the faulty settings.
- To delete all programs, press and hold the keys "Back" and "Enter" on the device, and then restart the device completely.

#### Connect external devices via Bluetooth®

Your device is equipped with a modern Bluetooth® interface. This allows you to pair any Bluetooth® source with the CVR-10. Possible sources are smartphones (iOS, Android, Windows Phone), Tablet PCs (iOS, Android, Windows 8) or media players (iPod, similar) with Bluetooth® function. Connecting external devices via Bluetooth® Your device is equipped with a modern Bluetooth® interface. Through this you can pair any Bluetooth source with the CVR-10. Possible sources with Bluetooth function are smartphones (iOS, Android, Windows Phone), tablets (iOS, Android, Windows 8) or media players (iPod, similar). To activate the Bluetooth® function, press the "Source" button until Bluetooth® appears on the display, then activate the Bluetooth function on your external device. Pair an external device with the CVR-10: On your external device, search for Bluetooth devices in your surroundings, select your CVR-10 and begin the pairing (coupling the devices) In case of problems, or if you need further information about the pairing, please consult the instruction manual of the device you wish to pair with your CVR-10. Afterwards you can activate the music playback function of your external device and your CVR-10 will play the music. Please note that you can only link sources using the built-in Bluetooth function. The pairing of, for example, external speakers to the CVR-10 is not possible!

#### Playback of audio files:

- 1. Press "Play" on the remote control to play a track.
- 2. Press "Pause" on the remote control to pause a track.
- 3. Press "Forward" on the remote control to jump to the next track
- 4. Press "Back" to jump to the previous track..

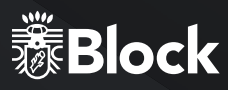

#### SETUP UP AND OPERATION OF MULTI-ROOM SYSTEMS

To integrate your CVR-10 into a multi-room system, e.g. to the Smartbox SB-100 from Audioblock, please read the supplied instructions for the App "UNDOK ™", which is mandatory for the configuration. Please note that the multi-room functionality is only available from 01/2016 onwards!.

#### The optical connections

The rear optical connections of the CVR-10 (also S / PDIF® or TOSLINK®) process stereo light wave signals in digital form (no Dolby® surround or similar). These connections are particularly suitable for external CD players, data recorders or many modern televisions. For most televisions, the optical audio output on the TV menu must first be activated. For the connection, please consult the operating instruction of the external device. A suitable cable is available in an accessory shop.

#### The coaxial connection

The rear coaxial connector of the CVR-10 processes electrical stereo audio signals (no Dolby® surround or similar) in digital form. This connection is particularly suitable for external CD players, data recorders or satellite receivers. For the connection, please consult the operating instruction of the external device. A suitable cable is available in an accessory shop.

#### The AUX connection

The rear AUX connector of the CVR-10 processes electrical high-level audio signals in analogue form. This connector is suitable for all external devices with analogue audio output. For the connection, please consult the operating instruction of the external device. A suitable cinch cable is available in an accessory shop.

#### The TV and DVD connection

The rear TV and DVD connections of the CVR-10 process electrical high-level audio signals in analogue form. These connections are suitable for all external devices with analogue audio output, for example, for the connection of a TV, DVD player or satellite receiver with analogue audio output (e.g. over the headphone output of the TV). For the connection, please consult the operating instruction of the external device.. A suitable cinch cable is available in the accessory shop.

#### The phono connection

The rear phono connector of the CVR-10 processes electrical high-level audio signals in analogue form. This connection is suitable for record players with MM system (common), but not for MC systems (rare). For the connection, please consult the operating instruction of the external device. To prevent a hum, please connect an existing earth cable to the record player and the CVR-10. A suitable disc player cinch cable with grounding is available in the accessory shop.

#### The pre-out output

The rear pre-out output sends high-level electrical audio signals in analogue form. These signals will not change in sound and volume after the settings made on the CVR-10. This output is particularly suitable for an additional amplifier, e.g., an active subwoofer in a second room, or radio loudspeakers, e.g. for terrace or kitchen.

#### The Rec-Out output

The rear rec-out output sends high-level electrical audio signals in analogue form. These signals will not change in sound and volume after the settings on the CVR-10, but transmitted unchanged from the respective signal source. This output is particularly suitable for recording devices such as tape recorder or cassette recorder. The USB connection

#### The USB connection

See page 51 for a more detailed description of the USB front connector.

#### The line-in connector

The line-in connector located behind the magnetic cover at the front of the CVR-10 processes electrical highlevel audio signals in analogue form. This connector is suitable for all external devices with analogue audio output, like media players, iPod®, smartphones etc. (connection over headphone output). For the connection, please consult the operating instruction of the external device. A suitable 3.5 mm cable is available in the accessory shop

#### The headphone connection

The headphone jack of the CVR-10, located behind the magnetic cover on the front, allows you to connect a commercially available headphone with 6.3 mm jack plug. A 3.5 mm jack adapter for smaller headphones can be obtained from the accessory shop.

#### The loudspeaker outputs

The CVR-10 is equipped at its back with two high-quality gold-plated terminal pairs for the connection of loudspeaker cables. Cables can be connected either via banana plugs mounted on the cables (plug-in mounting) or via the screwable terminal heads with the stripped loudspeaker cable (screw mounting).

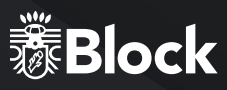

#### System settings

Press the "Menu" button on your remote control or on the device and select the System settings item. In the following menu you carry out the following settings:

#### Internet settings:

In this menu, you can change the settings you have made for your Internet connection, e.g. when you change the location. You can also restart the assistant wizard, or manually set up the connection.

#### Language:

Select your desired display language for the device.

#### Default settings:

Selecting and confirming this item resets all settings back to the factory settings. Please use this feature if massive problem occurs with the receipt of data from the Internet or the general operating software of the device. You should also perform this function if you want to resell the device. After running the factory settings, a new start requires a restart of the device wizard.

#### Software Update:

The CVR-10 checks regularly whether there is any update available on the Internet and points it out. You can then choose to run the update. You can disable this feature (not recommended), or check the operating software for update process.

#### Setup Wizard:

Selecting and confirming this item starts the setup wizard. All the settings you then make override the old settings. You can also use the setup wizard to update the time settings (summer and winter time) if problems occur during the automatic changeover.

#### Info:

Selecting and confirming this point will show you technical information about the installed software version, the manufacturer ID of the device, and the name under which your device appears on the network.

#### Additional comfort features

Press the "Menu" button on your remote control or on the device and select "Main menu". In the following menu you can also select "Snooze" and "Alarm clock" in addition to the already known signal sources:

#### Slumber:

Select "Snooze" on your remote control using the arrow keys and confirm with "Enter". The "Sleep" indicator appears. Use the arrow buttons to set the desired time when the device will automatically switches to standby mode. Confirm your selection with "Enter". Exit this menu by pressing the "Menu" button again.

#### Alarm clock:

Select "Alarm clock" on your remote control using the arrow keys and confirm with "Enter". The "Alarm" menu appears. You can now set two different alarms. For example, e.g. the first alarm clock. In the next menu, you can switch the alarm on and off, set the clock, select between daily, individual days, weekends, etc., the signal source with which you want to wake up and adjust the volume. Press the "Back" button to return to the previous menu. The alarm function is now active.

#### Error Messages and Troubleshooting (Network)

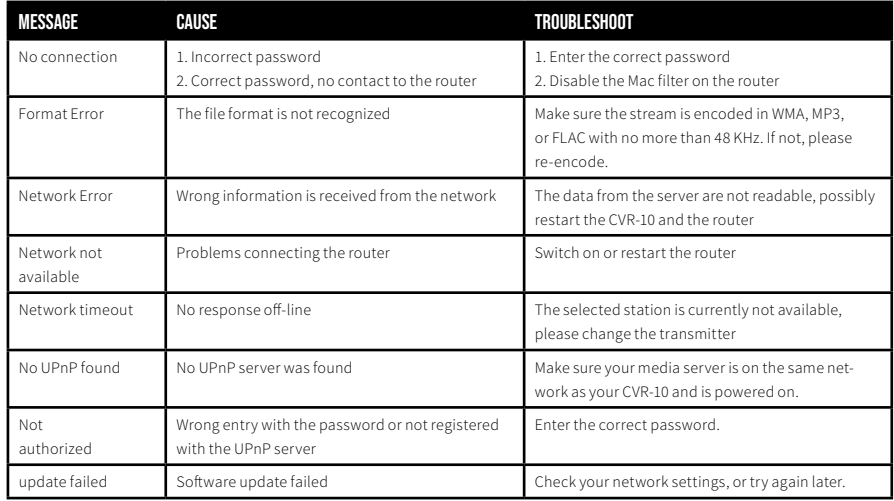

#### ERROR MESSAGES AND GENERAL TROUBLESHOOTING

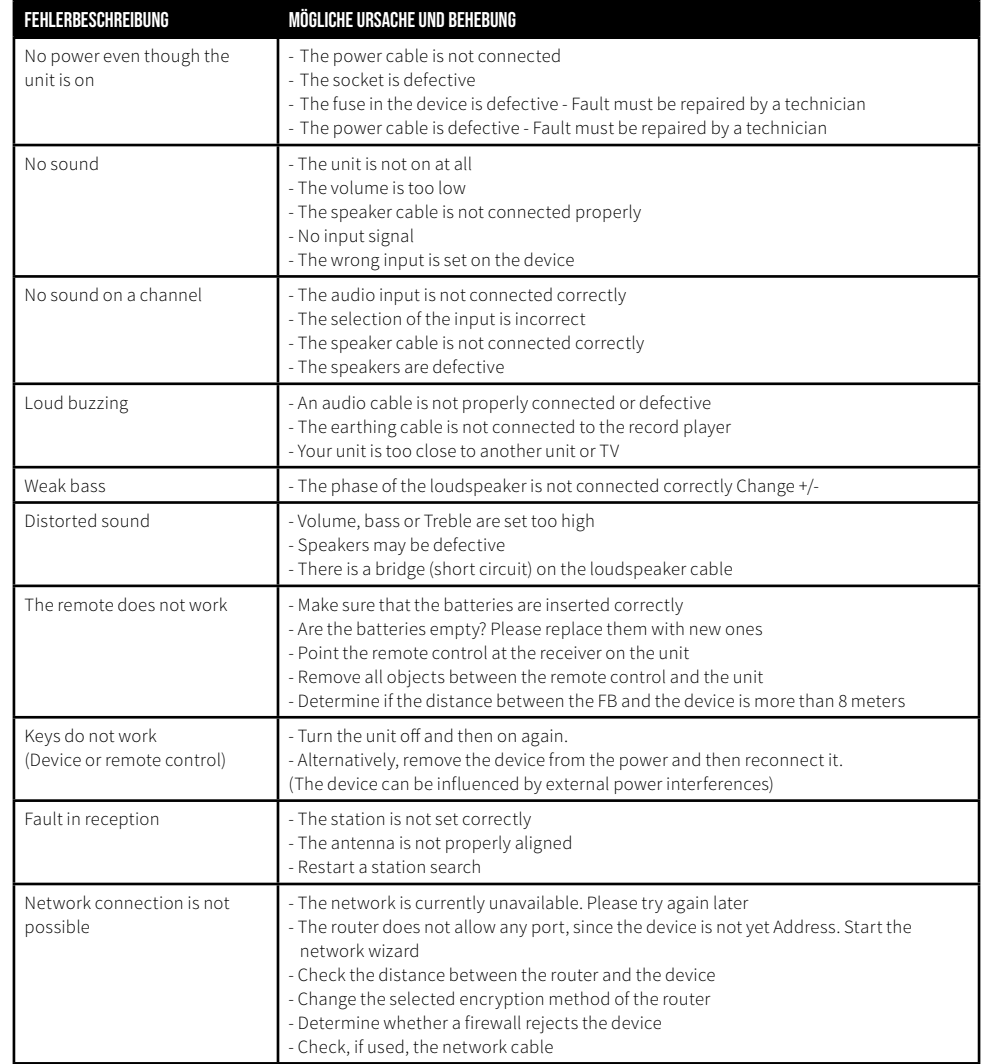

#### Care and transport

#### Care and cleaning of the appliance

Before you clean it, disconnect it from the power supply. Use only clean and dry cloths to clean your appliance. If the appliance is very dirty, you can clean the unit with a damp cloth and mild cleaning fluid. Never use liquids such as gasoline, alcohol, petroleum or other solvents.

#### Transport The unit

Please keep the packaging and the instructions for use so that you can pack the unit properly for transporting or shipping. The original packaging is designed so that you can safely transport or ship the device. Please keep this manual for future reference.

#### Technical specifications

Mains voltage: AC 230 V / ~ 50 Hz Power consumption of 150 watts (max.)

- Connections:
	- ▷ Antenna connection
	- ▷ 3 x stereo inputs (RCA), 300 mV
	- ▷ 1x stereo input (3.5 mm jack), 300 mV
	- ▷ Network: LAN (RJ 45) or WLAN 2.4 GHz and 5 GHz, Bluetooth®
	- ▷ 1 x USB connection
	- ▷ 1 x Optical digital input
	- ▷ 1 x coaxial digital input

#### Outputs

- ▷ 3,5 mm headphone jack
- ▷ Analogue pre-out (RCA)
- ▷ Analogue rec-out (RCA)

Built-in amplifier with 2 x 30 watts RMS at 4 ohms:

- ▷ Frequency response: 10 Hz 26 KHz
- ▷ Signal-to-noise ratio:> 83 dB
- ▷ Channel separation:> 75 dB
- ▷ Distortion Factor: 0.05%

Built-in DAB + radio: 174.928 - 239.200 MHz • Built-in FM radio: FM 87.5 - 108 MHz • Built-in Internet radio with more than 25,000 channels and podcasts worldwide • Built-in CD player (HDCD / CD-R / CD-RW / MP3) • Remote control adapting function • Built-in media player (MP3, WMA, FLAC) • ADimensions (B | H | T) | Weight: 350 x 283 x 80 mm 6,1 kg

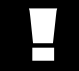

Repairs and interventions in the device may only be carried out by authorized persons. Qualified personnel are made.

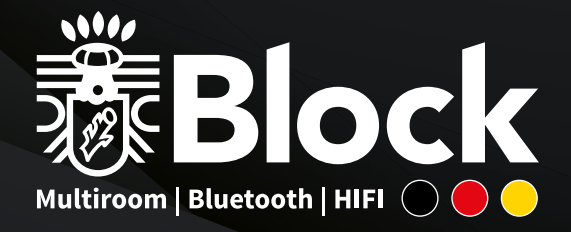

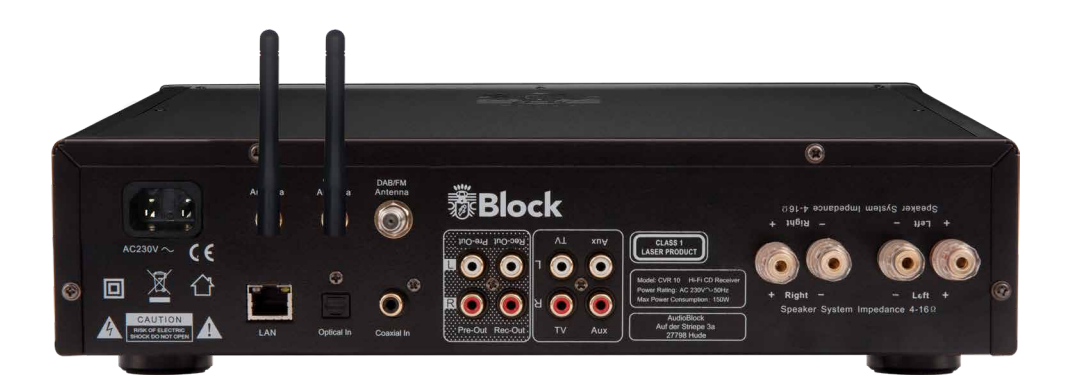

#### Audioblock GmbH

Auf der Striepe 3a | 27798 Hude Tel.: +49 (0) 44 84 - 920 090 10 | E-Mail: block@audioblock.com

## www.audioblock.com

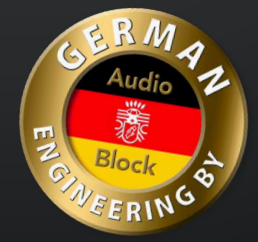

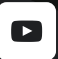

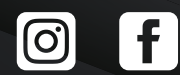